# **Руководство по установке**

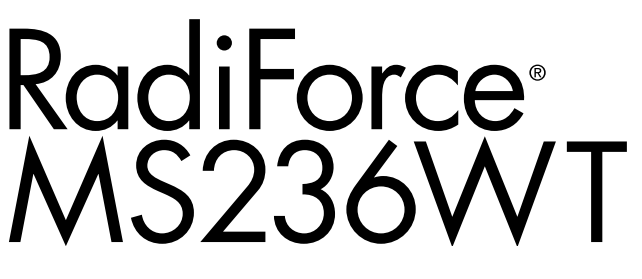

**Цветной ЖК-монитор с сенсорной панелью**

### **Важно**

**Внимательно прочтите настоящую «Руководство по установке» и «Инструкцию по эксплуатации» (отдельный документ), чтобы ознакомиться с правилами безопасной и эффективной эксплуатации.** 

- **• За информацией по установке / подключению монитора обратитесь к «Инструкцию по эксплуатации».**
- **• Последнюю информацию об изделии, в том числе «Руководство по установке», можно получить на нашем веб-сайте : [www.eizoglobal.com](https://www.eizoglobal.com)**

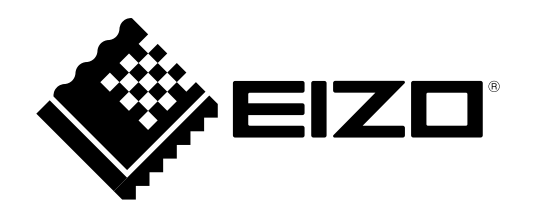

Это устройство было специально адаптировано для использования в регионе, в который оно изначально поставлялось. При использовании этого устройства за пределами данного региона оно может работать не так, как указано в его характеристиках.

Никакая часть этого руководства не может быть воспроизведена, сохранена в системе хранения данных или передана в любой форме, любыми средствами — электронными, механическими или любыми другими —

без предварительного согласия корпорации EIZO Corporation, полученного в письменной форме. Корпорация EIZO Corporation не принимает на себя обязательств по обеспечению конфиденциальности предоставляемого материала или информации без предварительных договоренностей, соответствующих соглашению корпорации EIZO Corporation относительно указанной информации. Несмотря на то, что были приняты все меры для обеспечения актуальности информации, содержащейся в данном руководстве, следует учесть, что технические характеристики монитора EIZO могут изменяться без предварительного уведомления.

# **СОДЕРЖАНИЕ**

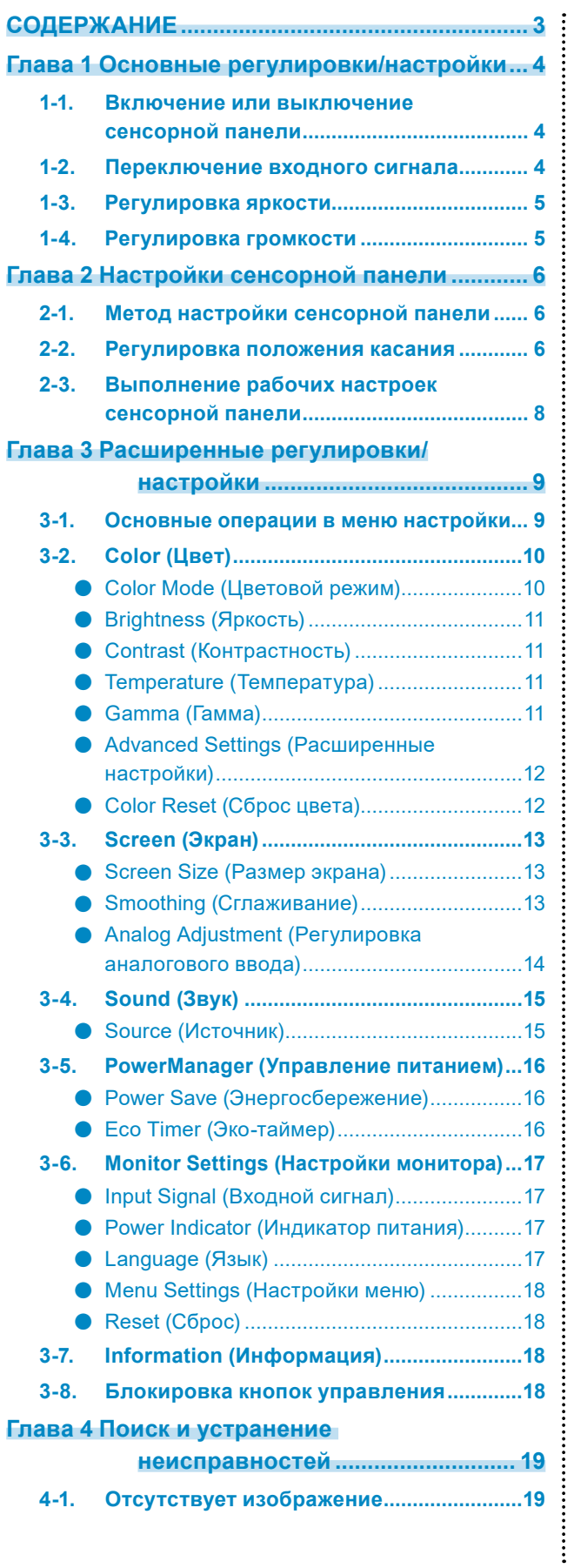

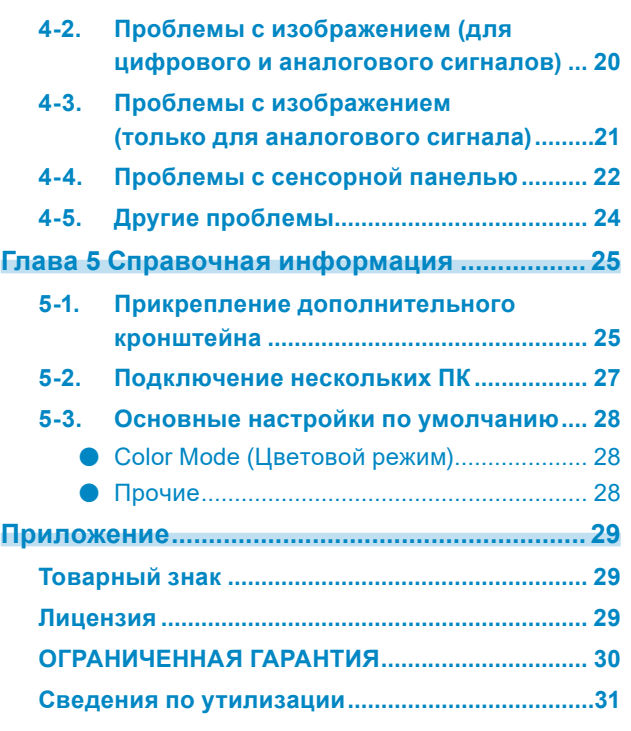

# **Глава 1 Основные регулировки/настройки**

## **1-1. Включение или выключение сенсорной панели**

Возможно переключение между режимами включенной и выключенной сенсорной панели. Эта функция доступна, например, для временного выключения функции сенсорной панели.

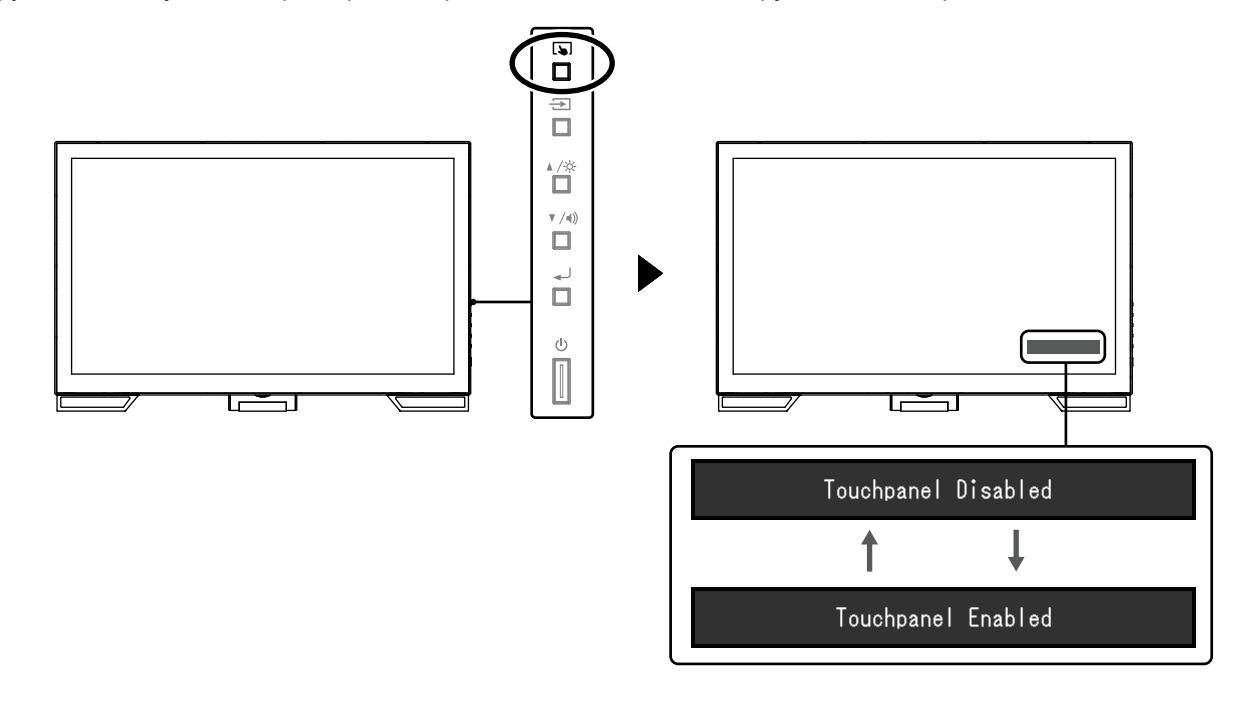

**Примечание**

• Удерживая нажатой кнопку  $\Box$ , можно откалибровать чувствительность к касанию.

# **1-2. Переключение входного сигнала**

Если на входы монитора подается несколько сигналов, возможна смена сигнала, отображаемого на экране.

При переключении сигнала название активного входного порта отображается в верхнем правом углу экрана.

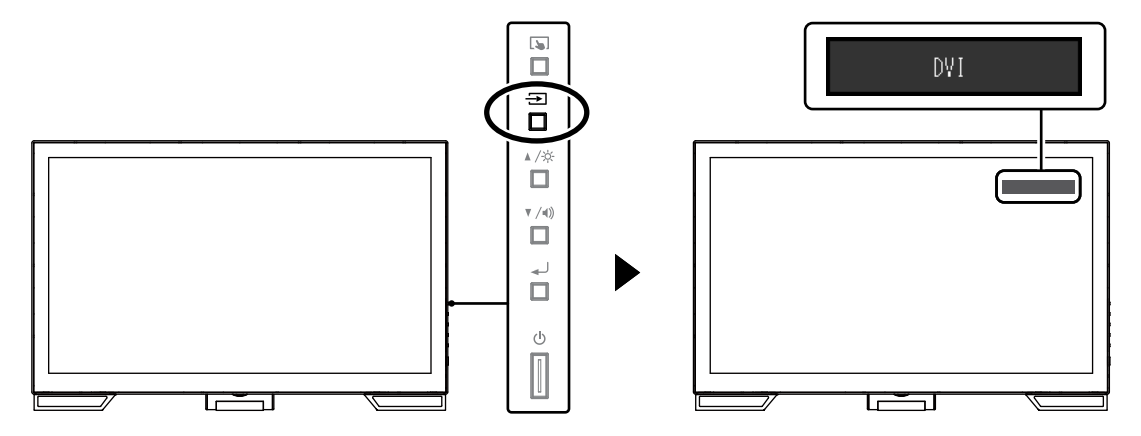

# **1-3. Регулировка яркости**

Яркость экрана может быть отрегулирована в зависимости от окружения установки либо личных предпочтений.

Яркость экрана регулируется изменением яркости подсветки (источника света на задней панели ЖКД).

### **Регулируемый диапазон**

От 0 до 100

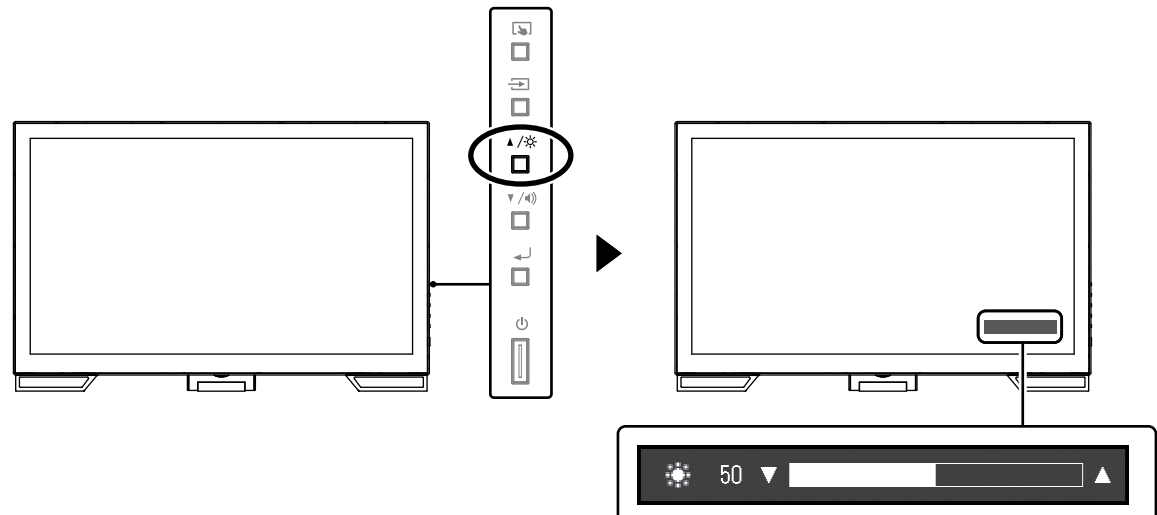

## **1-4. Регулировка громкости**

Громкость громкоговорителей и наушников можно настраивать по отдельности.

#### **Регулируемый диапазон**

От 0 до 30

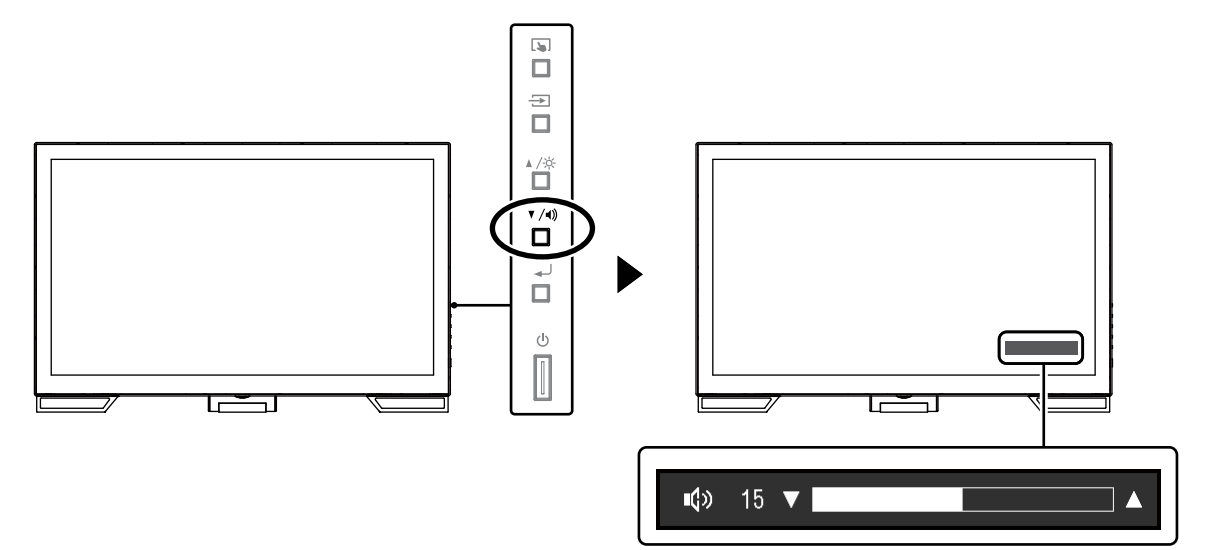

# **Глава 2 Настройки сенсорной панели**

# **2-1. Метод настройки сенсорной панели**

Функции сенсорной панели данного изделия зависят от используемого драйвера и его настроек. Выполните настройки в соответствии с применением.

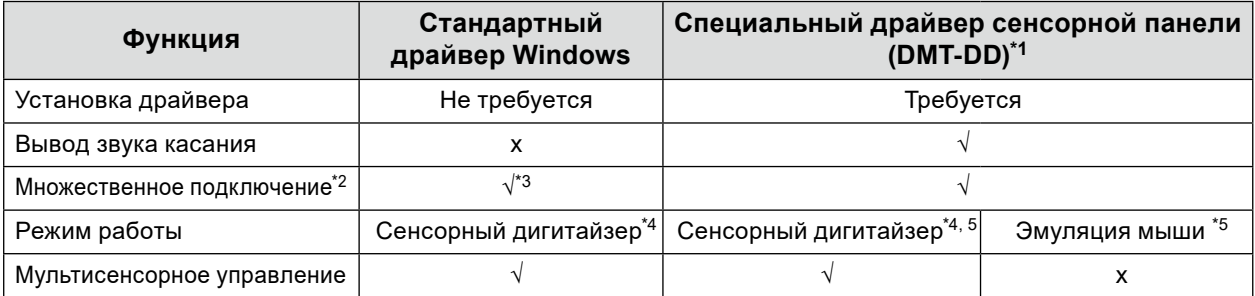

\*1 Находится на компакт-диске EIZO LCD Utility Disk (CD-ROM).

- \*2 √: Подключение к одному компьютеру двух или более мониторов.
- \*3 Доступно только в Windows 11 / Windows 10.
- \*4 Сенсорное управление может не распознаваться приложениями, разработанными с эмуляцией мыши.
- \*5 Дополнительную информацию о процедуре настройки см. в руководстве пользователя драйвера сенсорной панели (находится на диске CD-ROM).

#### **Примечание**

• Завершив настройку, запустите приложение «TPOffset», которое находится на диске CD-ROM, и откалибруйте чувствительность сенсорной панели.

Если используется стандартный драйвер Windows, при выполнении настроек обратитесь к следующей информации.

# **2-2. Регулировка положения касания**

Выполните регулировки, чтобы совместить положение касания с положением курсора, который отображается при касании.

#### **Внимание**

- Не подносите к экрану руки или металлические предметы, т. к. экран является чувствительным к электрическим проводникам.
- Если в ходе работы отображается диалоговое окно «Контроль учетных записей», продолжайте в соответствии с отображенными инструкциями.

### **1. Откройте панель управления Windows.**

Способ открытия панели управления отличается в зависимости от операционной системы.

#### **Windows 11**

1. В меню «Пуск» нажмите «Все приложения» — «Средства Windows» — «Панель управления».

#### **Windows 10**

1. Откройте меню «Пуск» и выберите «Все приложения» — «Служебные — Windows» — «Панель управления».

#### **Windows 8.1**

- 1. Щелкните по значку  $(\bigstar)$  внизу экрана «Пуск». Появится экран «Приложения».
- 2. В группе «Служебные Windows» выберите «Панель управления».

#### **Windows 7**

1. Выберите «Пуск» — «Панель управления».

### **2. Выберите «Оборудование и звук» — «Параметры планшетного компьютера».**

Появится окно «Параметры планшетного компьютера».

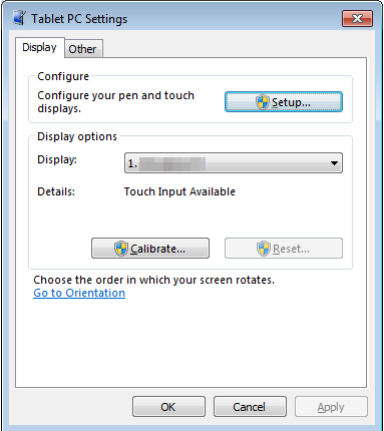

### **3. На вкладке «Экран» выберите «Установить».**

Отобразится окно с информацией сенсорного экрана на белом фоне.

#### **Внимание**

• При использовании монитора в среде с несколькими мониторами укажите сенсорный экран в соответствии с сообщением, отображаемым на экране.

### **4. Коснитесь экрана пальцем.**

Экран, к которому прикоснулись, распознается как сенсорный.

#### **5. Нажмите клавишу «Enter» на клавиатуре.**

Снова появится окно «Параметры планшетного компьютера».

### **6. Выберите «Откалибровать».**

Отобразится экран с белым фоном.

#### **Внимание**

• При использовании монитора в среде с несколькими мониторами выберите монитор для калибровки положения касания в раскрывающемся меню «Экран», затем выберите «Откалибровать».

### **7. Коснитесь пальцем калибровочной цели (креста) на несколько секунд, затем отпустите.**

Калибровочная цель появляется на экране 16 раз, начиная с верхнего левого угла, затем в верхнем правом, затем переходит в нижний левый и нижний правый.

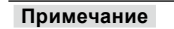

• При второй и последующих калибровках калибровочная цель появляется 4 раза.

- **8. Завершив калибровку положения касания, выберите «Да», чтобы сохранить калибровочные данные.**
- **9. Выберите «ОК», чтобы закрыть окно.**

# **2-3. Выполнение рабочих настроек сенсорной**

## **панели**

### **1. Откройте панель управления Windows.**

Способ открытия панели управления отличается в зависимости от операционной системы. (См. стр. 6)

### **2. Выберите «Оборудование и звук» — «Перо и сенсорные устройства».**

Появится окно «Перо и сенсорные устройства».

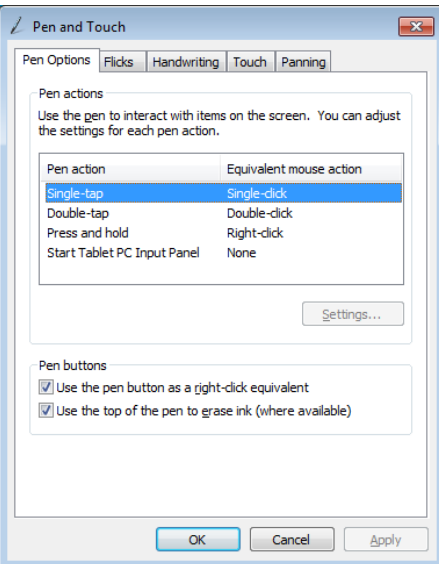

В окне «Перо и сенсорные устройства» выполните рабочие настройки сенсорной панели. Для выполнения подробных настроек на каждой вкладке обращайтесь к справке Windows.

### **3. Завершив выполнение настроек, выберите «ОК», чтобы закрыть окно.**

# **Глава 3 Расширенные регулировки/настройки**

В данной главе описаны расширенные процедуры регулировки и настройки монитора с использованием меню настройки.

## **3-1. Основные операции в меню настройки**

### **1. Отображение меню настройки**

1. Чтобы открыть меню настройки, нажмите на кнопку ...

### **2.Регулировки/настройки**

1. С помощью кнопок А V выберите меню для регулировки или настройки, затем нажмите на  $K$ нопку  $\Box$ .

Появится подменю.

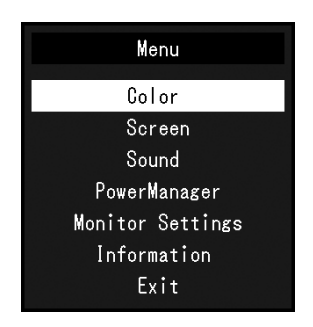

2. С помощью кнопок ▲ ▼ выберите элемент для регулировки или настройки, затем нажмите на кнопку .

Появится меню регулировки/настройки.

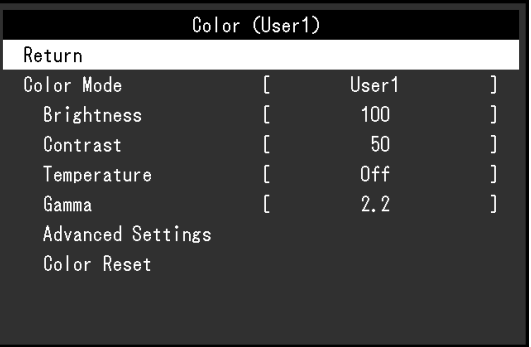

3. С помощью кнопок ▲ ▼ выполните регулировку/настройку, затем нажмите на кнопку , чтобы применить настройку.

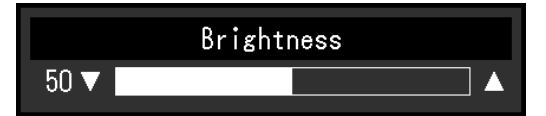

### **3. Выход**

- 1. В подменю выберите «Return (Возврат)» и нажмите на кнопку لهـ). Появится меню настройки.
- 2. В меню настройки выберите «Exit (Выход)» и нажмите на кнопку . Выход из меню настройки выполнен.

#### **Примечание**

• Из меню настройки также можно выйти, дважды быстро нажав на кнопку .

# **3-2. Color (Цвет)**

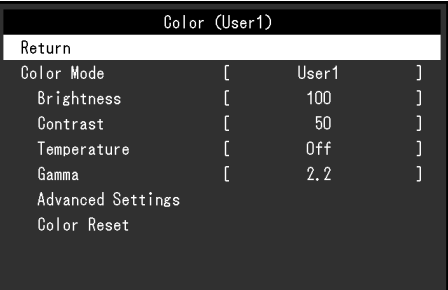

## **●Color Mode (Цветовой режим)**

Данная функция упрощает выбор требуемого режима в соответствии с применением монитора.

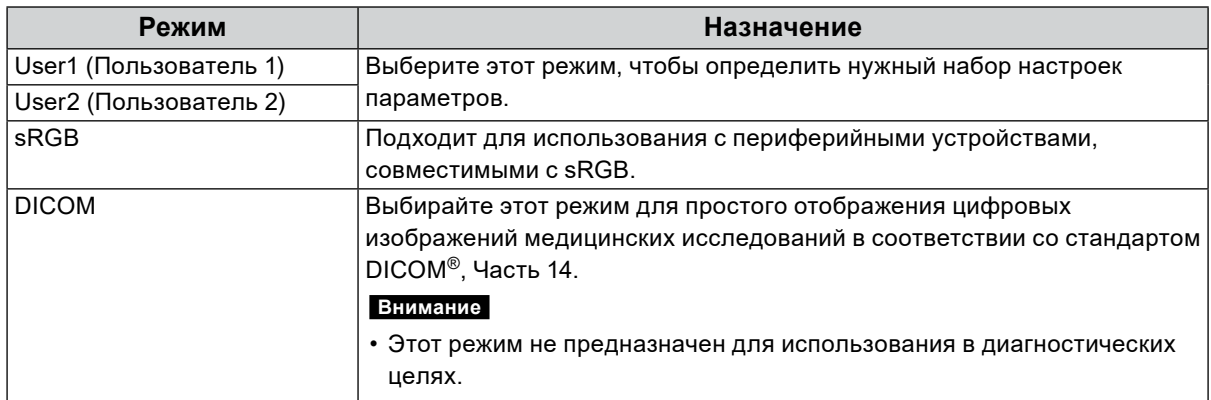

Функции, которые можно отрегулировать, зависят от цветового режима.

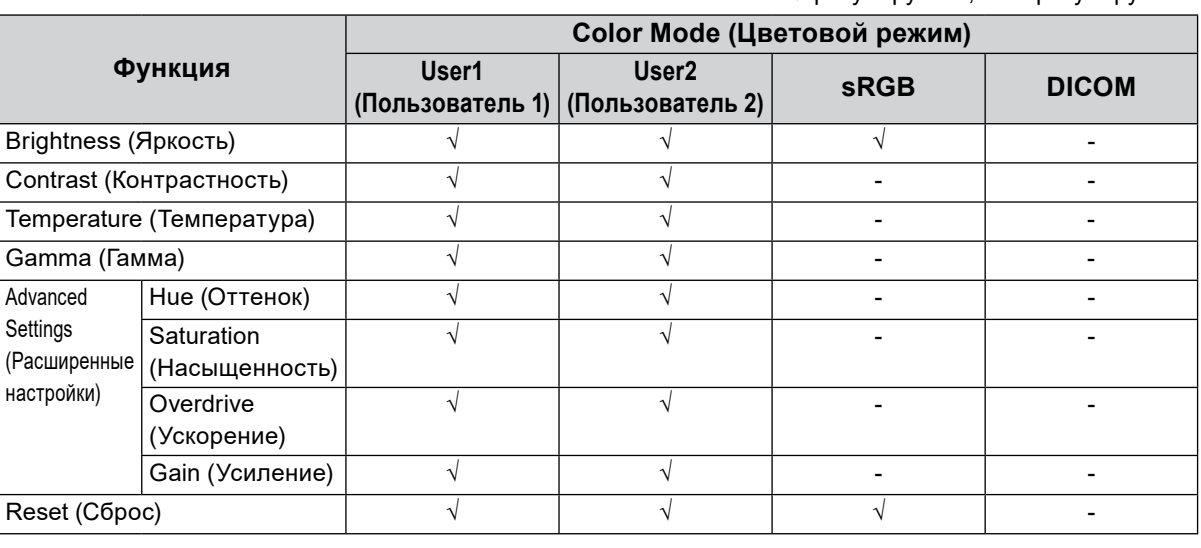

√: регулируется, -: не регулируется

. . . . . . . . . . . . . .

#### **Внимание**

• Стабилизация работы электрических компонентов занимает около 30 минут. После включения монитора подождите не менее 30 минут, прежде чем начать регулировку.

• При регулировке цвета для аналоговых сигналов сначала выполните регулировку диапазона (см. раздел «Auto Range Adjust (Автоматическая регулировка диапазона)» (стр. 14)).

• Из-за различных характеристик мониторов одно и то же изображение может отличаться по цвету на разных мониторах. Точные регулировки цветопередачи следует выполнять визуально, сравнивая цвета на разных мониторах.

## <span id="page-10-0"></span>**●Brightness (Яркость)**

Яркость экрана регулируется изменением яркости подсветки (источника света на задней панели ЖКД).

#### **Регулируемый диапазон**

От 0 до 100

#### **Примечание**

• Если изображение выглядит слишком темным даже при установке уровня яркости 100, отрегулируйте контрастность.

## **●Contrast (Контрастность)**

Яркость экрана регулируется изменением уровня видеосигнала.

#### **Регулируемый диапазон**

От 0 до 100

### **Примечание**

- При установке уровня контрастности на отметке 50 отображается каждая градация цвета.
- При настройке монитора рекомендуется до выполнения регулировки контрастности настроить яркость без потери характеристик градаций.
- Выполняйте регулировку контрастности в следующих случаях:
- Если изображение слишком темное даже при установке яркости на отметке 100 (установите уровень контрастности на отметке, превышающей 50).

## **●Temperature (Температура)**

Цветовую температуру можно регулировать.

Цветовая температура обычно используется для выражения числовым значением оттенков белого и/или черного цвета. Значение выражается в градусах «K (по Кельвину)». Экран становится красноватым при низкой цветовой температуре и синеватым — при высокой температуре. Это похоже на изменение цвета пламени в зависимости от температуры. Для каждого значения настройки цветовой температуры предварительно установлено значение усиления.

#### **Регулируемый диапазон**

Off (Выкл.), от 4000 K до 10000 K (указывается с шагом 500 K, включая 9300 K)

#### **Примечание**

- Доступные значения в единицах «K» являются базовыми.
- Выбрав «Advanced Settings (Расширенные настройки)» «Gain (Усиление)», можно выполнить более сложную регулировку (см. раздел «Gain (Усиление)» (стр. 12)).
- При выборе значения «Off (Выкл.)» изображение отображается с предварительно заданным для монитора цветом (Gain (Усиление): 100 для каждого RGB-канала).
- При изменении усиления значение цветовой температуры изменяется на «Off (Выкл.)».

## **●Gamma (Гамма)**

Гамму можно регулировать. Яркость монитора зависит от входного сигнала, однако величина ее изменения не пропорциональна входному сигналу. Поддержание баланса между уровнем входного сигнала и яркостью монитора называется «гамма-коррекция».

### **Регулируемый диапазон**

1.8 / 2.0 / 2.2

#### **Примечание**

• Если выбран цветовой режим «sRGB», отображается значение гаммы «2.2».

## **●Advanced Settings (Расширенные настройки)**

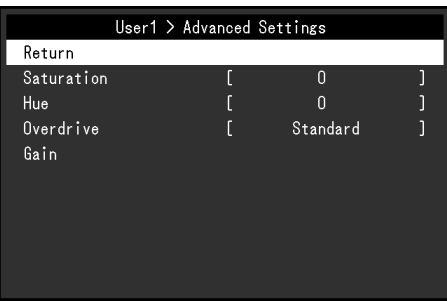

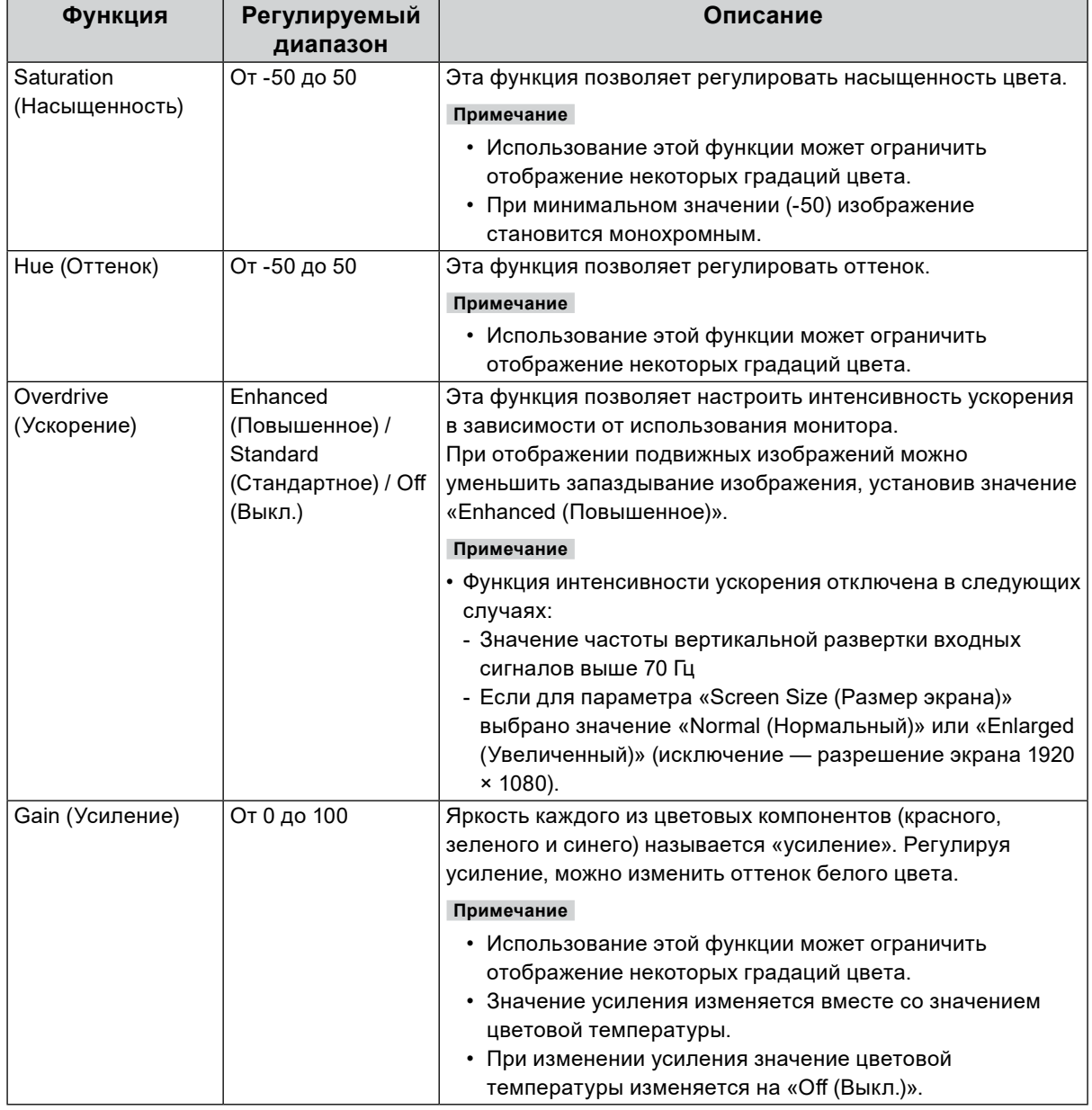

## **●Color Reset (Сброс цвета)**

Сброс значений регулировки цвета для текущего выбранного режима до значений по умолчанию.

# **3-3. Screen (Экран)**

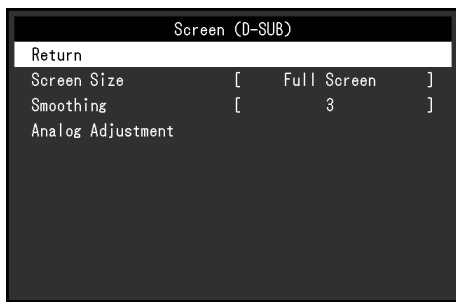

При подаче сигнала на вход D-Sub При подаче сигнала на вход DisplayPort или DVI

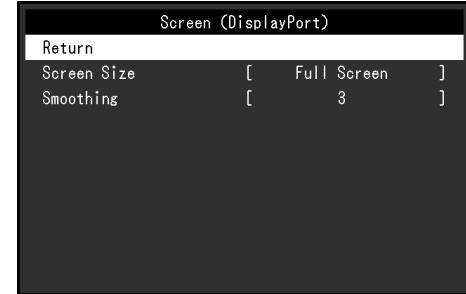

### **●Screen Size (Размер экрана)**

Изображение с разрешением, отличным от рекомендуемого, автоматически отображается в полноэкранном режиме. Изменить размер экрана можно с помощью функции Screen Size (Размер экрана).

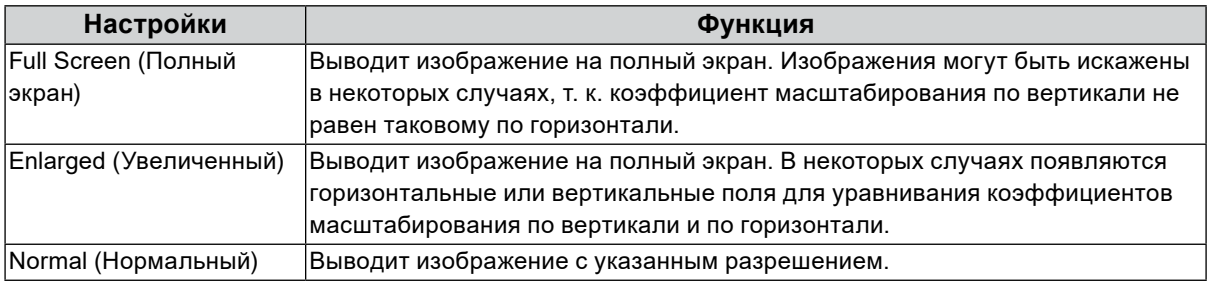

Пример: Размер изображения 1024 × 768

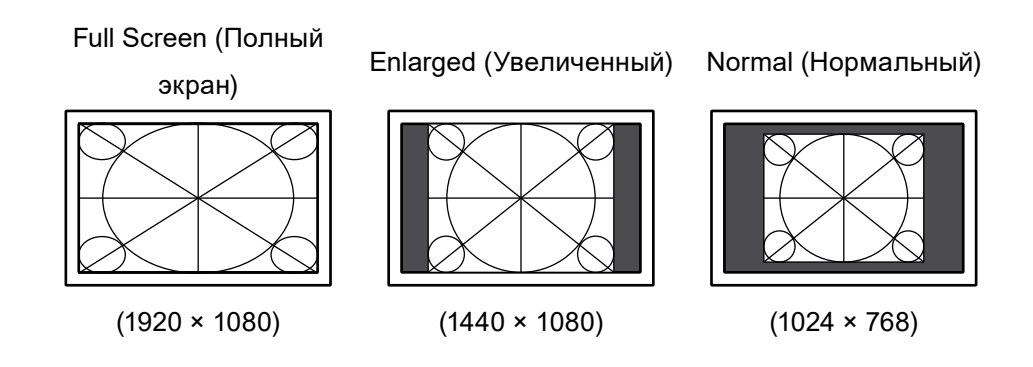

## **●Smoothing (Сглаживание)**

При увеличении изображения с разрешением, отличным от рекомендуемого (для параметра «Screen Size (Размер экрана)» выбрано значение «Full Screen (Полный экран)» или «Enlarged (Увеличенный)»), символы или линии на изображении могут быть размыты. Эта функция сокращает этот эффект размытости.

### **Регулируемый диапазон**

От 1 до 5

#### **Примечание**

• В зависимости от разрешения экрана необходимость в настройке сглаживания может отсутствовать. (Выбор параметра «Smoothing (Сглаживание)» невозможен.)

## **●Analog Adjustment (Регулировка аналогового ввода)**

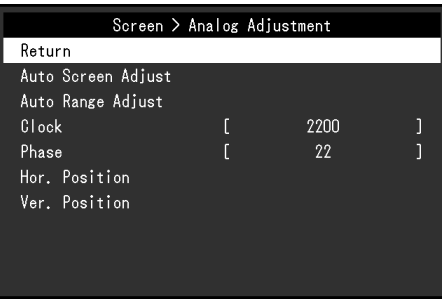

При подаче сигнала на вход D-Sub возможна регулировка мерцания экрана, положения отображения и размера изображения.

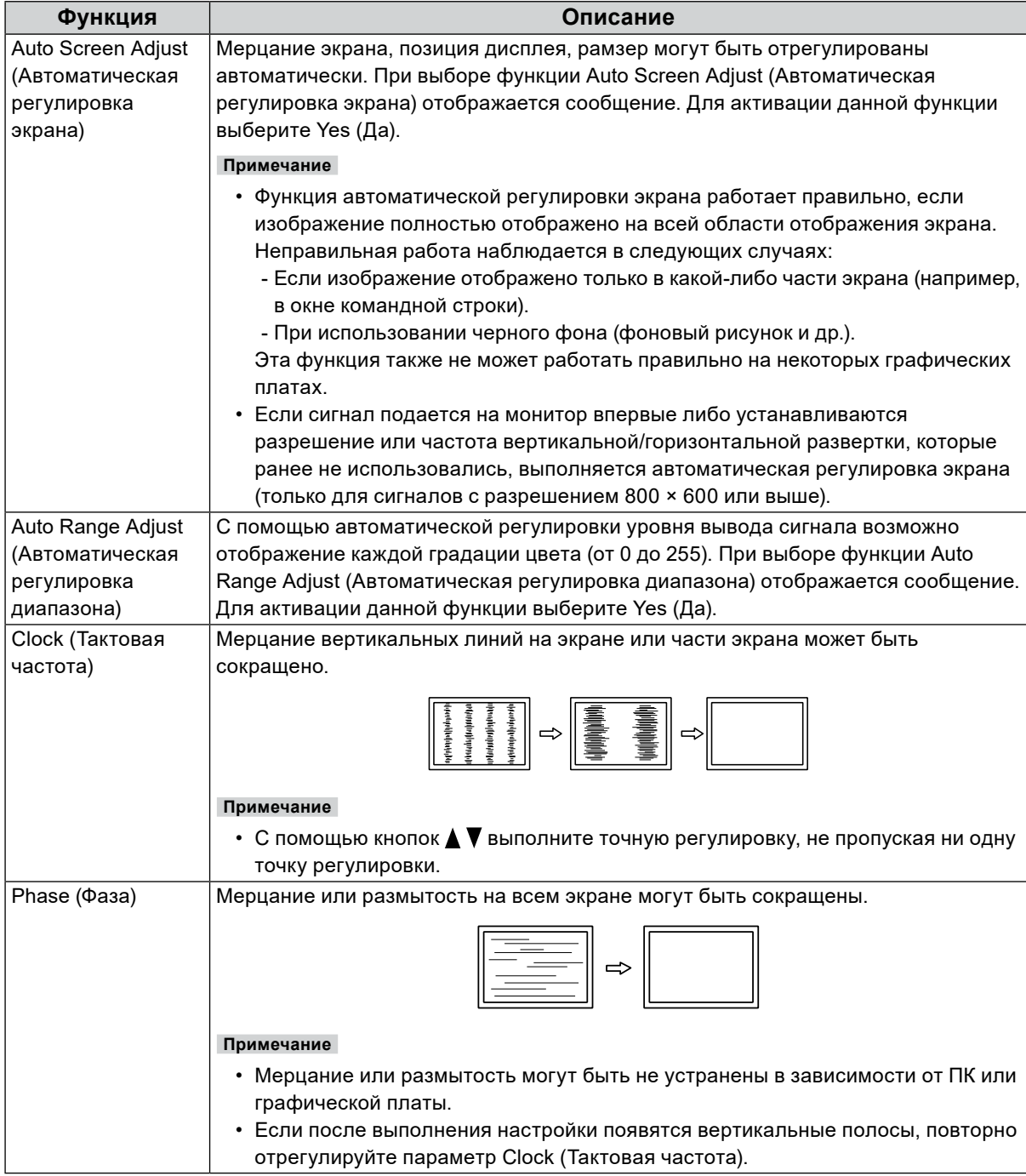

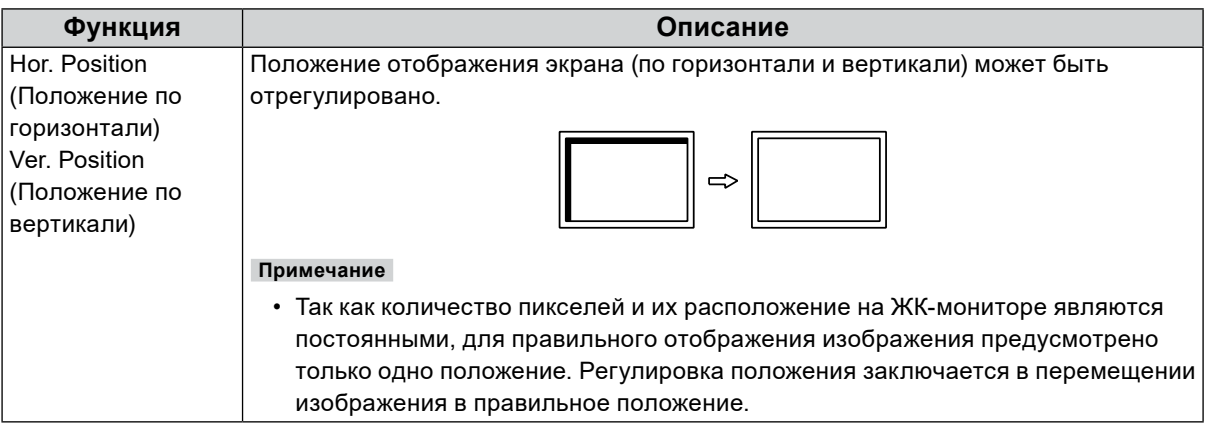

. . . . . . . . . .

. . . . . . . . . . . . . . . .

# **3-4. Sound (Звук)**

## **●Source (Источник)**

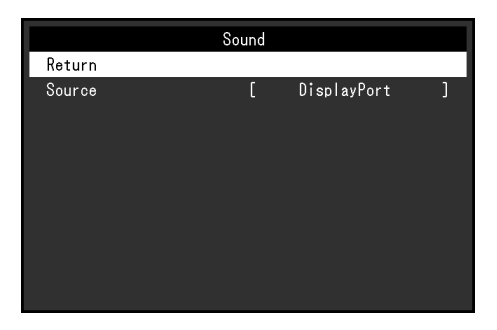

Эта функция позволяет переключать источник звука при подаче сигнала на вход DisplayPort.

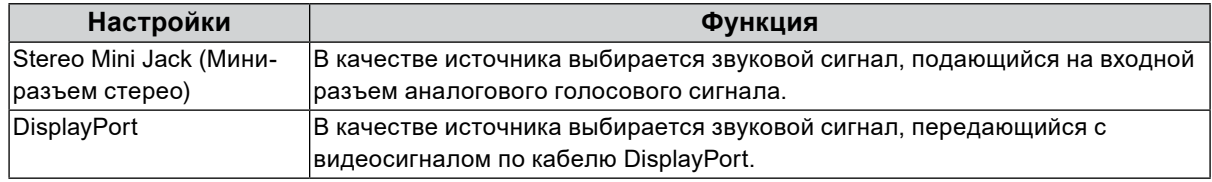

#### **Примечание**

• При подаче сигнала на вход DVI или D-Sub фиксируется настройка «Stereo Mini Jack (Мини-разъем стерео)».

# **3-5. PowerManager (Управление питанием)**

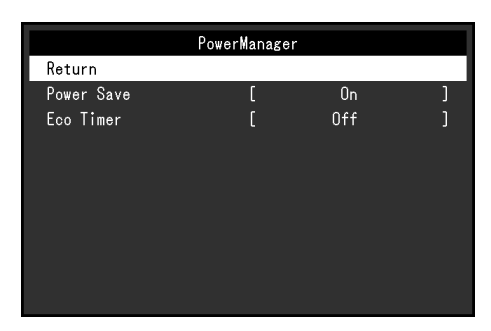

### **●Power Save (Энергосбережение)**

Эта функция позволяет настроить переход монитора в режим энергосбережения в зависимости от состояния ПК. Если монитор перешел в режим энергосбережения, изображение не выводится на экран.

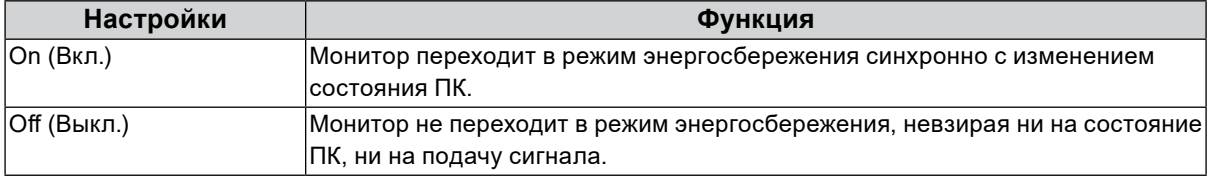

#### **Примечание**

- Когда монитор не используется, можно полностью отключить его от электрической сети, выключив основное питание или вынув вилку из розетки.
- Монитор переходит в режим энергосбережения примерно через 15 секунд после получения последнего входного сигнала.
- Когда монитор находится в режиме энергосбережения, устройства, подключенные к сенсорной панели и нисходящему порту USB, будут работать. Поэтому энергопотребление монитора меняется в зависимости от подключенных устройств, даже если монитор находится в режиме энергосбережения.
- Энергопотребление меняется даже при подключении кабеля к мини-разъему стерео.

### **●Eco Timer (Эко-таймер)**

Эта функция позволяет переключить настройку для автоматического выключения монитора по истечении указанного периода времени в режиме энергосбережения.

#### **Регулируемый диапазон**

Off (Выкл.) / 0 / 1 / 2 / 3 / 5 / 10 / 15 / 20 / 25 / 30 / 45min. (мин) / 1 / 2 / 3 / 4 / 5h (ч)

# **3-6. Monitor Settings (Настройки монитора)**

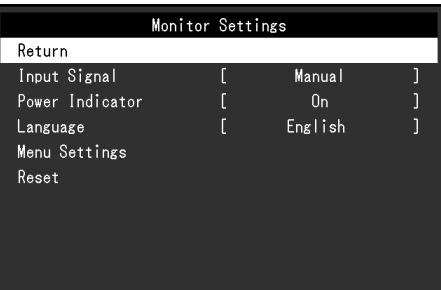

## **●Input Signal (Входной сигнал)**

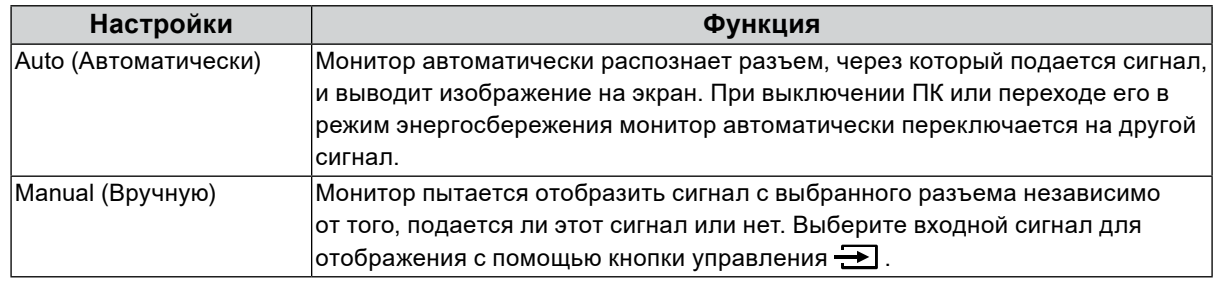

#### **Примечание**

• В случае выбора настройки Auto (Автоматически) монитор переходит в режим энергосбережения после перехода в режим энергосбережения или выключения всех ПК.

### **●Power Indicator (Индикатор питания)**

Эта функция позволяет задать включение/выключение индикатора питания (синего) при нахождении монитора во включенном состоянии.

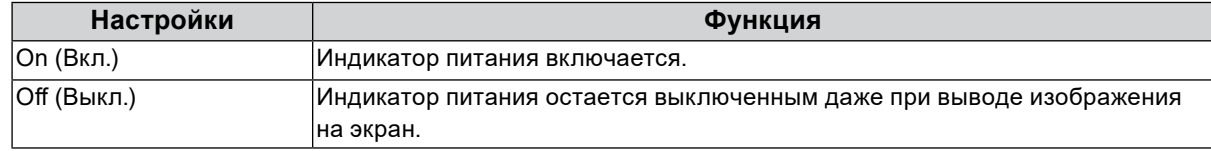

### **●Language (Язык)**

Эта функция позволяет выбрать язык для меню настройки и сообщений.

#### **Доступные языки**

Английский / немецкий / французский / испанский / итальянский / шведский / японский / упрощенный китайский / традиционный китайский

## **●Menu Settings (Настройки меню)**

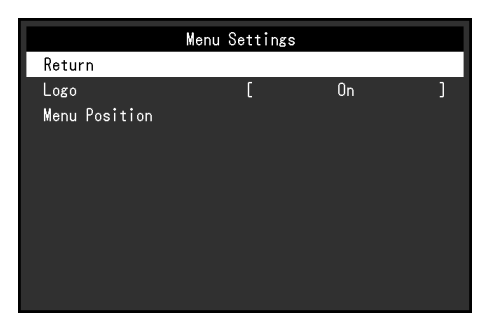

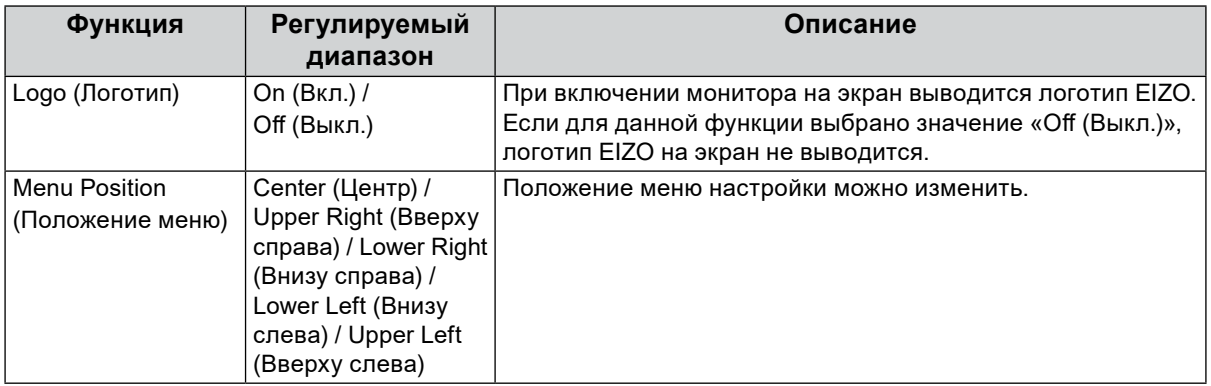

## **●Reset (Сброс)**

Восстановление до значений по умолчанию всех настроек, кроме настройки включения или выключения сенсорной панели.

#### **Примечание**

• Подробную информацию о настройках по умолчанию см. в разделе «5-3. Основные настройки по умолчанию» (стр. 28).

# **3-7. Information (Информация)**

Возможно проверить информацию о мониторе (название изделия, серийный номер, время эксплуатации, разрешение, входной сигнал).

Пример:

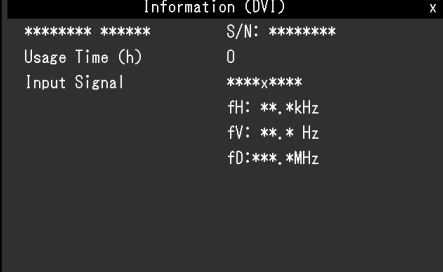

## **3-8. Блокировка кнопок управления**

Эта функция позволяет блокировать заданные параметры, чтобы предотвратить их изменение.

### **Порядок действий**

- 1. Нажмите на кнопку  $\bigcup$ , чтобы выключить монитор.
- 2. Удерживая нажатой кнопку  $\Box$ , нажмите на кнопку  $\bigcup$ , чтобы включить монитор. Переключение настройки блокировки/разблокировки выполняется в соответствии с операцией, представленной в шаге 2.

#### **Примечание**

• Следующие операции доступны даже при заблокированных кнопках:

<sup>-</sup> Включение или выключение монитора с помощью кнопки питания

# **Глава 4 Поиск и устранение неисправностей**

# **4-1. Отсутствует изображение**

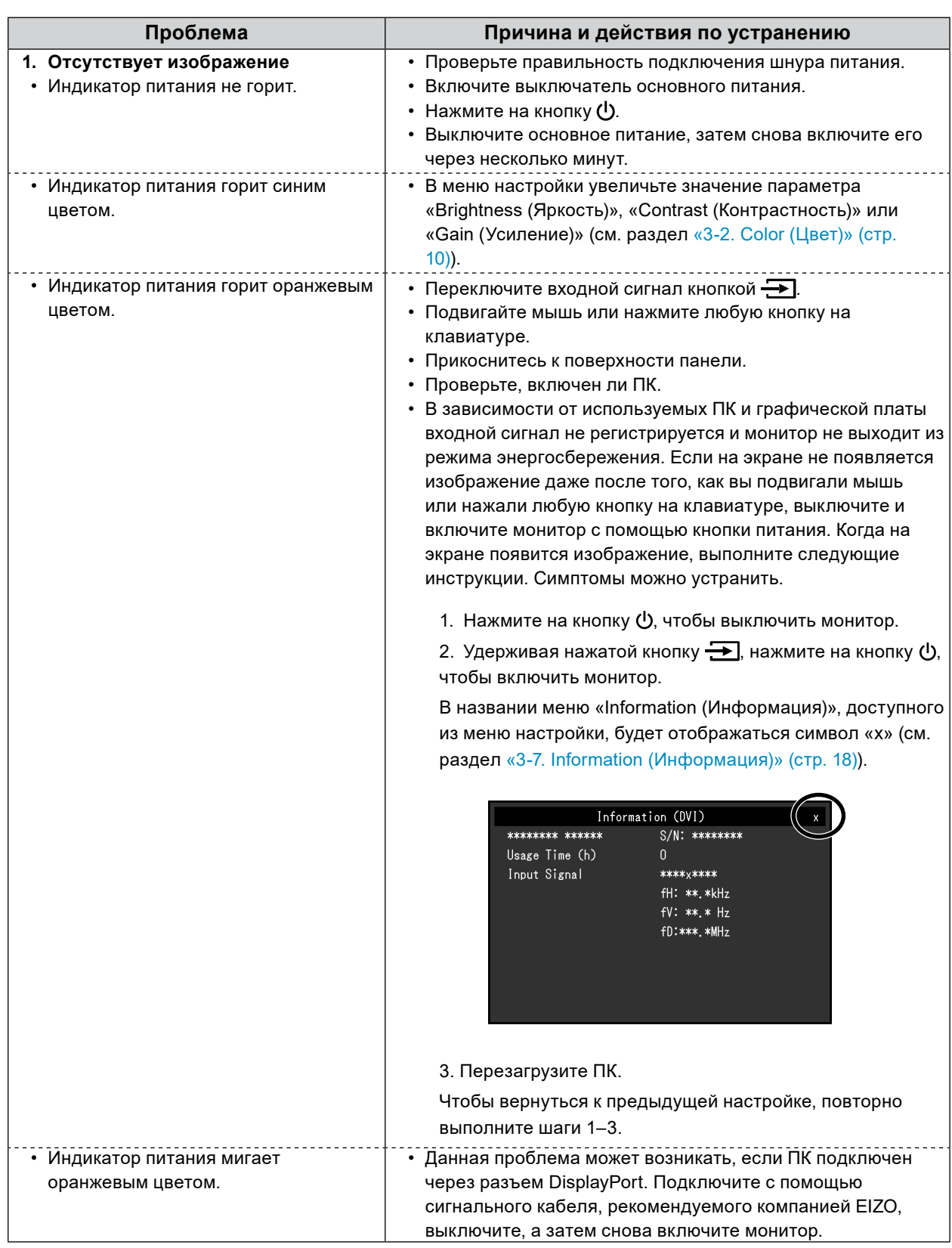

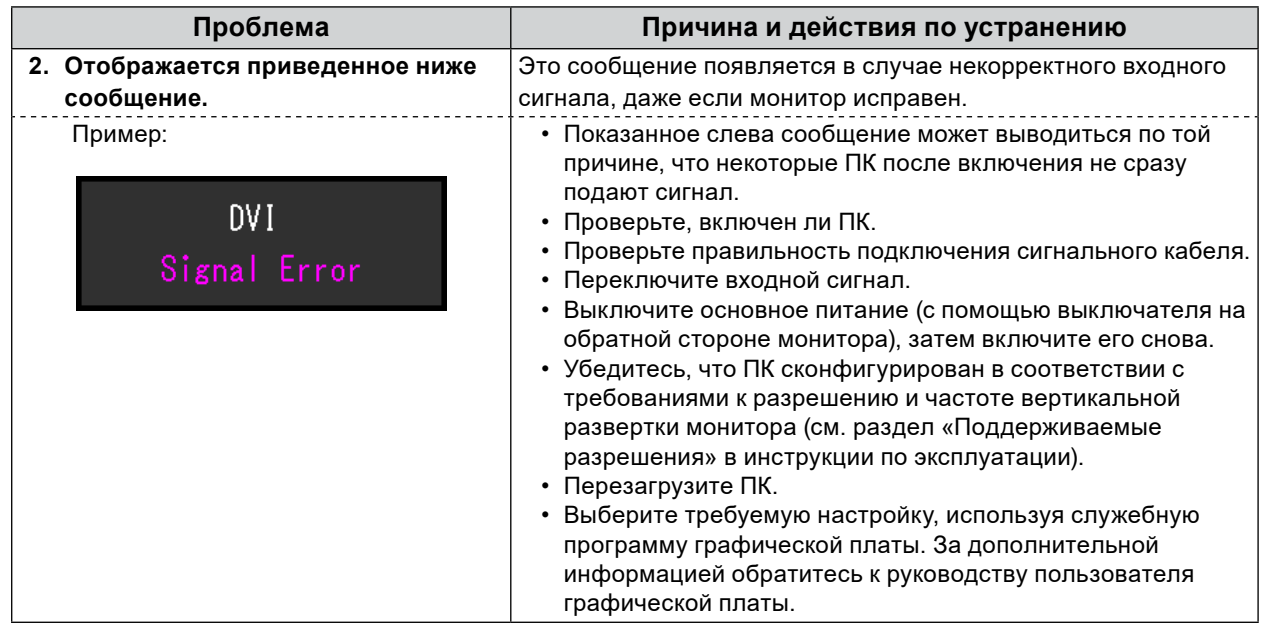

## **4-2. Проблемы с изображением (для цифрового и аналогового сигналов)**

. . . . .

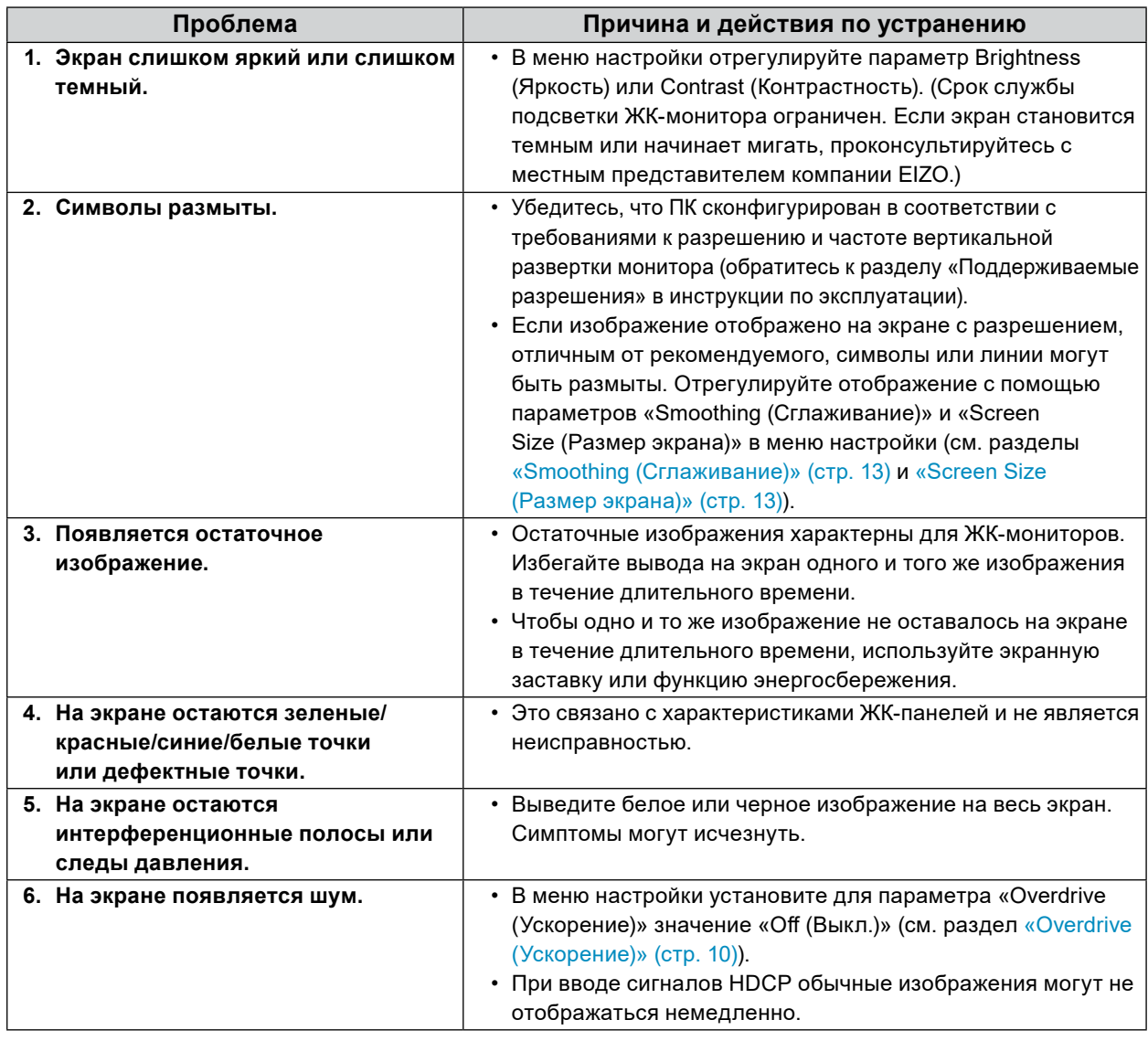

# **4-3. Проблемы с изображением (только для**

# **аналогового сигнала)**

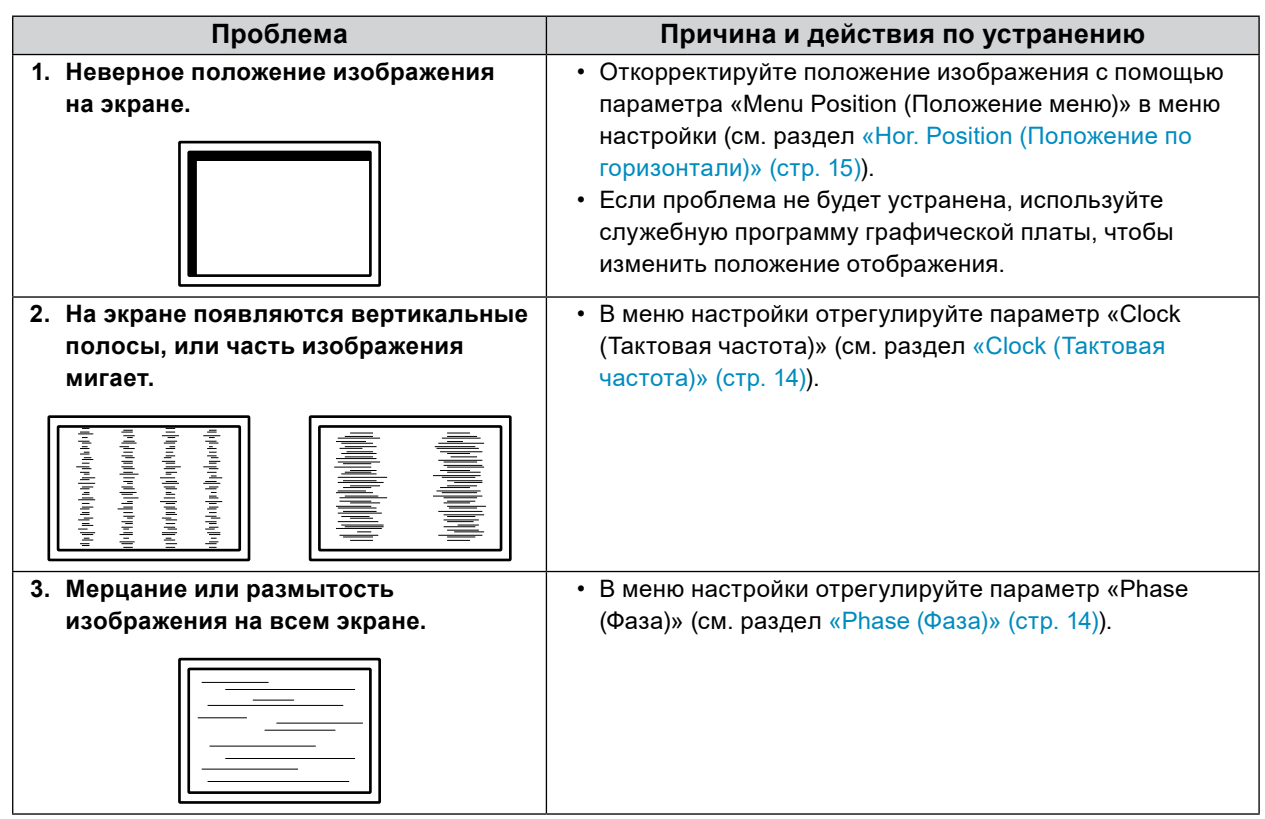

# **4-4. Проблемы с сенсорной панелью**

Если используется специальный драйвер сенсорной панели (находится на диске CD-ROM), см. также руководство пользователя драйвера сенсорной панели (находится на диске CD-ROM).

 $\sim$ 

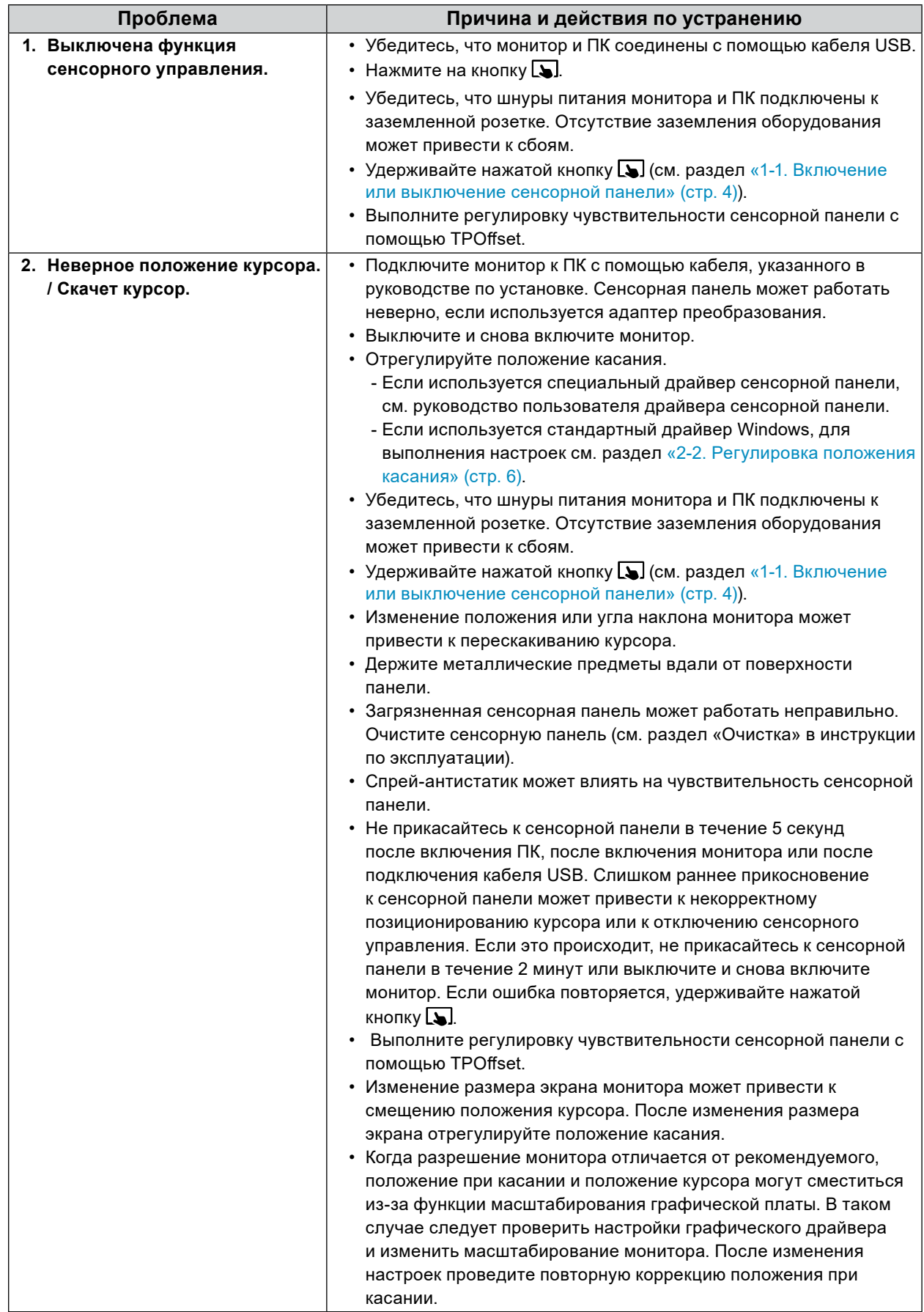

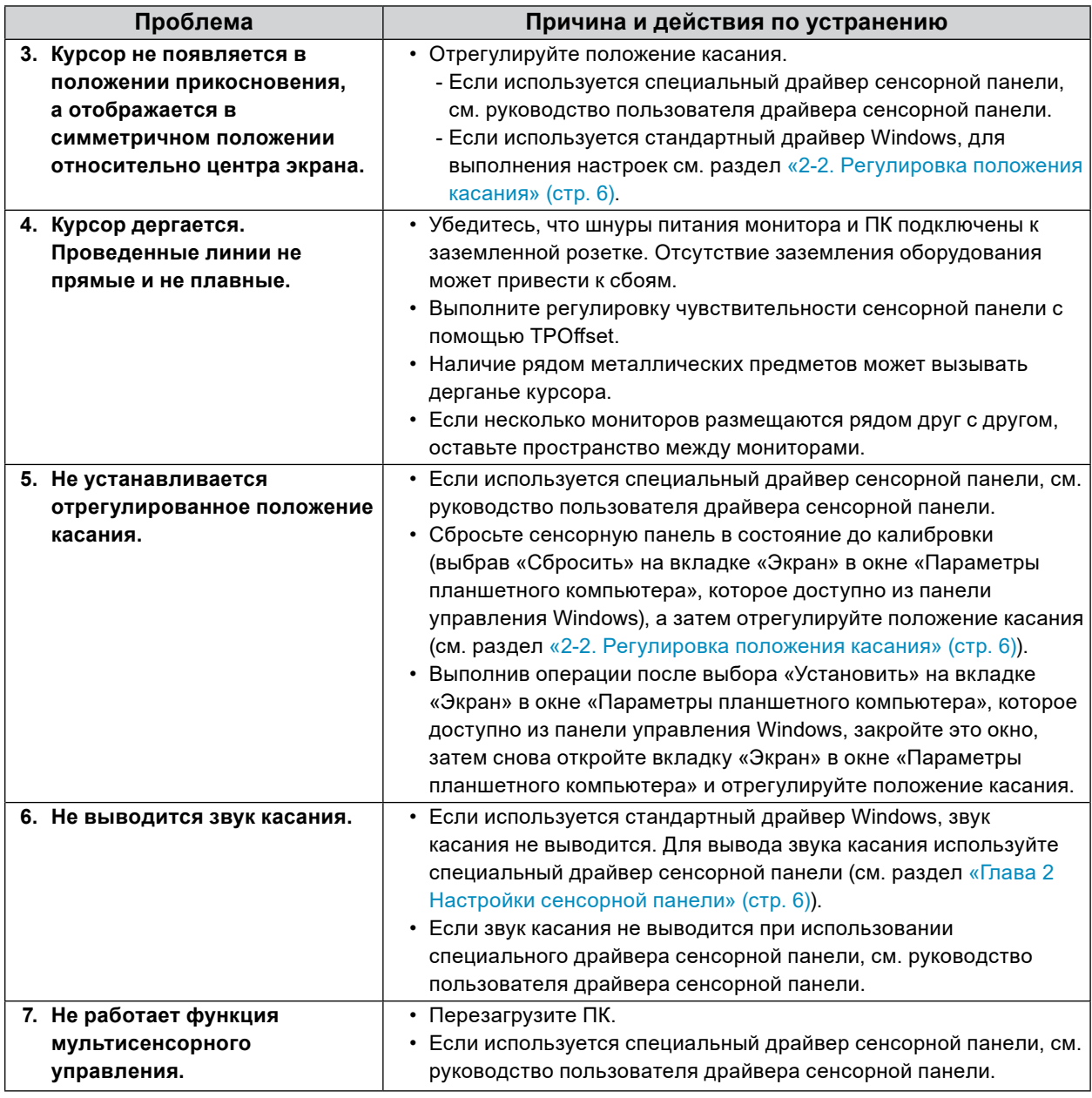

### **Внимание**

• Подробную информацию о TPOffset (программное обеспечение для регулировки чувствительности сенсорной панели) см. в руководстве пользователя TPOffset (на диске CD-ROM).

# **4-5. Другие проблемы**

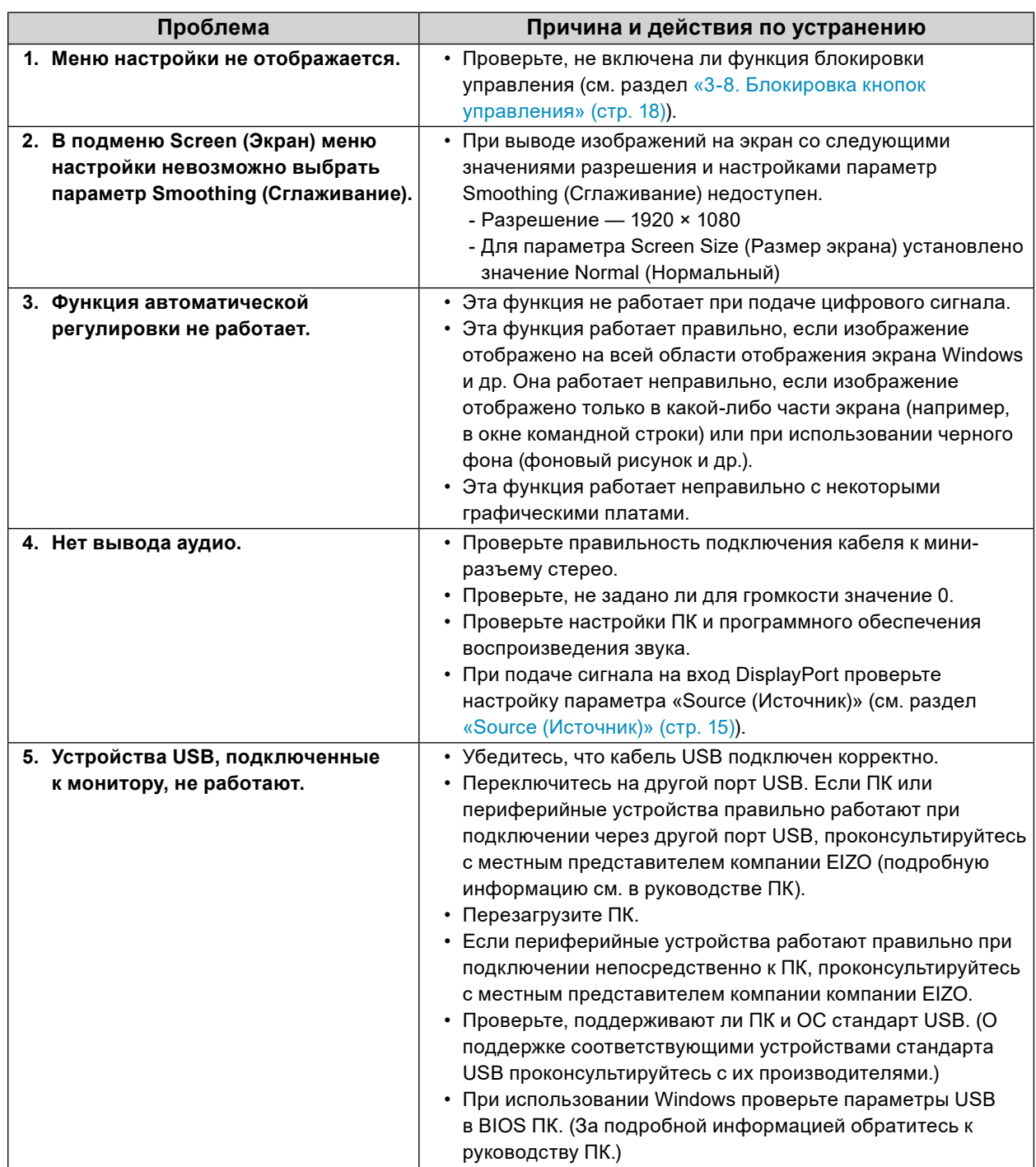

# **Глава 5 Справочная информация**

## **5-1. Прикрепление дополнительного кронштейна**

Сняв секцию стойки, можно прикрепить дополнительный кронштейн (или дополнительную стойку).

#### **Внимание**

- Прикрепляя кронштейн или стойку, следуйте инструкциям из соответствующего руководства пользователя.
- Подключайте кабели после прикрепления стойки или кронштейна.
- Не перемещайте снятую стойку вверх или вниз. Если стойка поднимается или опускается, когда монитор не установлен, это может привести к травмированию или повреждению.
- Монитор и кронштейн или стойка тяжелые. Их падение может привести к травмированию персонала или повреждению оборудования.

### **Требования к установке**

При использовании кронштейна или стойки от другого производителя заранее проверьте следующие параметры и выберите модель, совместимую со стандартом VESA.

- Расстояние между отверстиями под винты: 100 мм × 100 мм
- Толщина платформы: 2,6 мм
- Достаточная прочность, чтобы выдержать вес монитора (без стойки) и прикрепленных элементов, например, кабелей.

При использовании кронштейна или стойки от другого производителя используйте винты, указанные ниже.

- Винты, соединяющие стойку с монитором

Прикрепление кронштейна или стойка должно выполняться при следующих условиях установки:

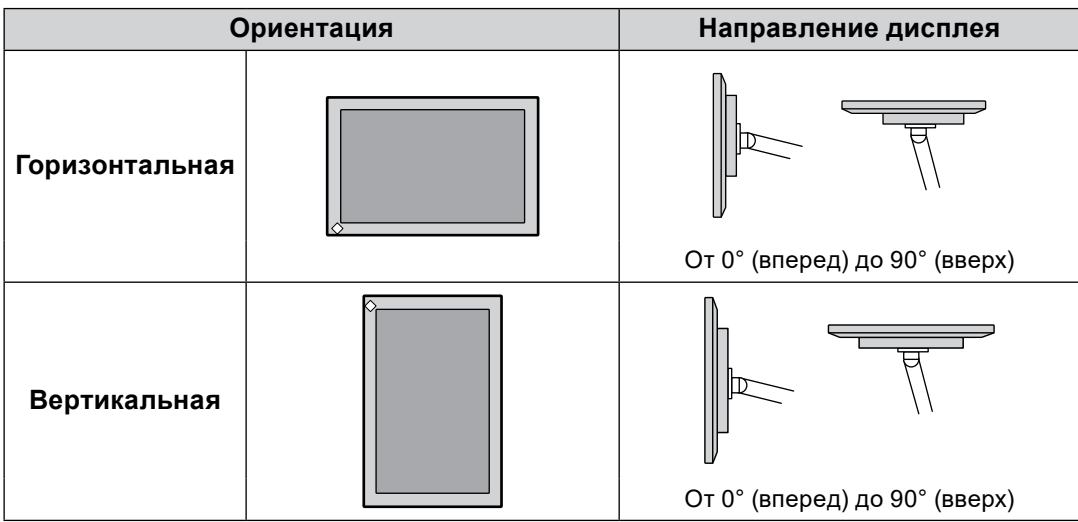

### **Порядок действий**

**1. Положите ЖК-монитор экраном вниз на устойчивую поверхность, покрытую мягкой тканью.**

### **2. Снимите стойку.**

С помощью отвертки ослабьте винты, соединяющие устройство со стойкой.

### **3. Прикрепите кронштейн или стойку к монитору.**

Соедините монитор со стойкой или кронштейном с помощью винтов, указанных в руководстве пользователя стойки или кронштейна.

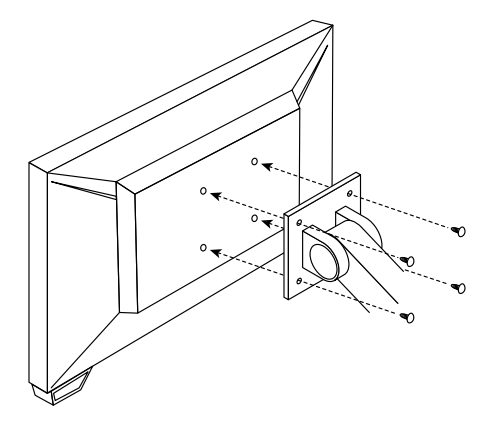

#### **Примечание**

- При установке монитора в вертикальной ориентации снимите ножки внизу монитора, следуя приведенной ниже процедуре.
- Храните снятые детали в надежном месте.

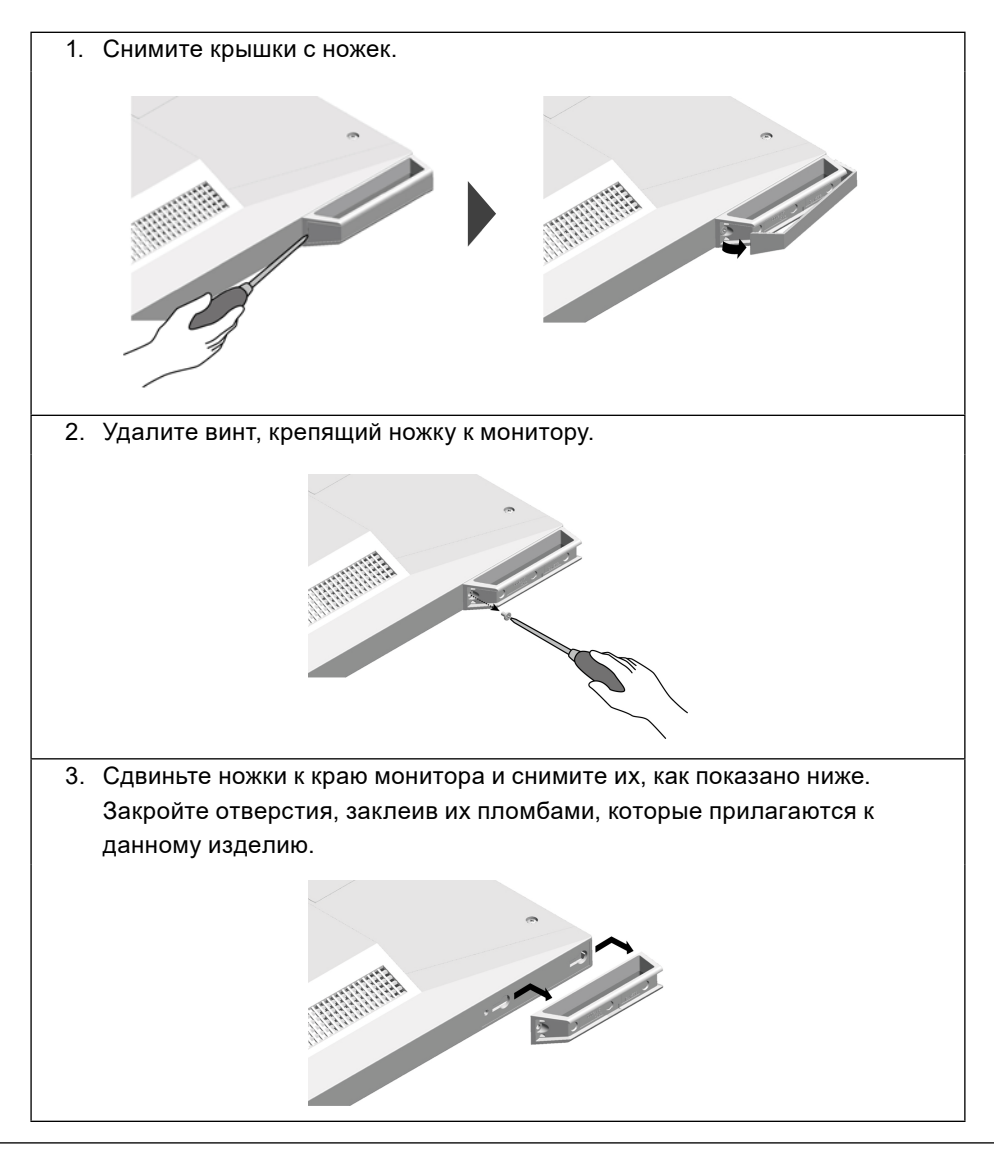

# **5-2. Подключение нескольких ПК**

Изделие оснащено несколькими портами для подключения ПК и позволяет переключаться между ними для вывода изображения.

### **Примеры подключения**

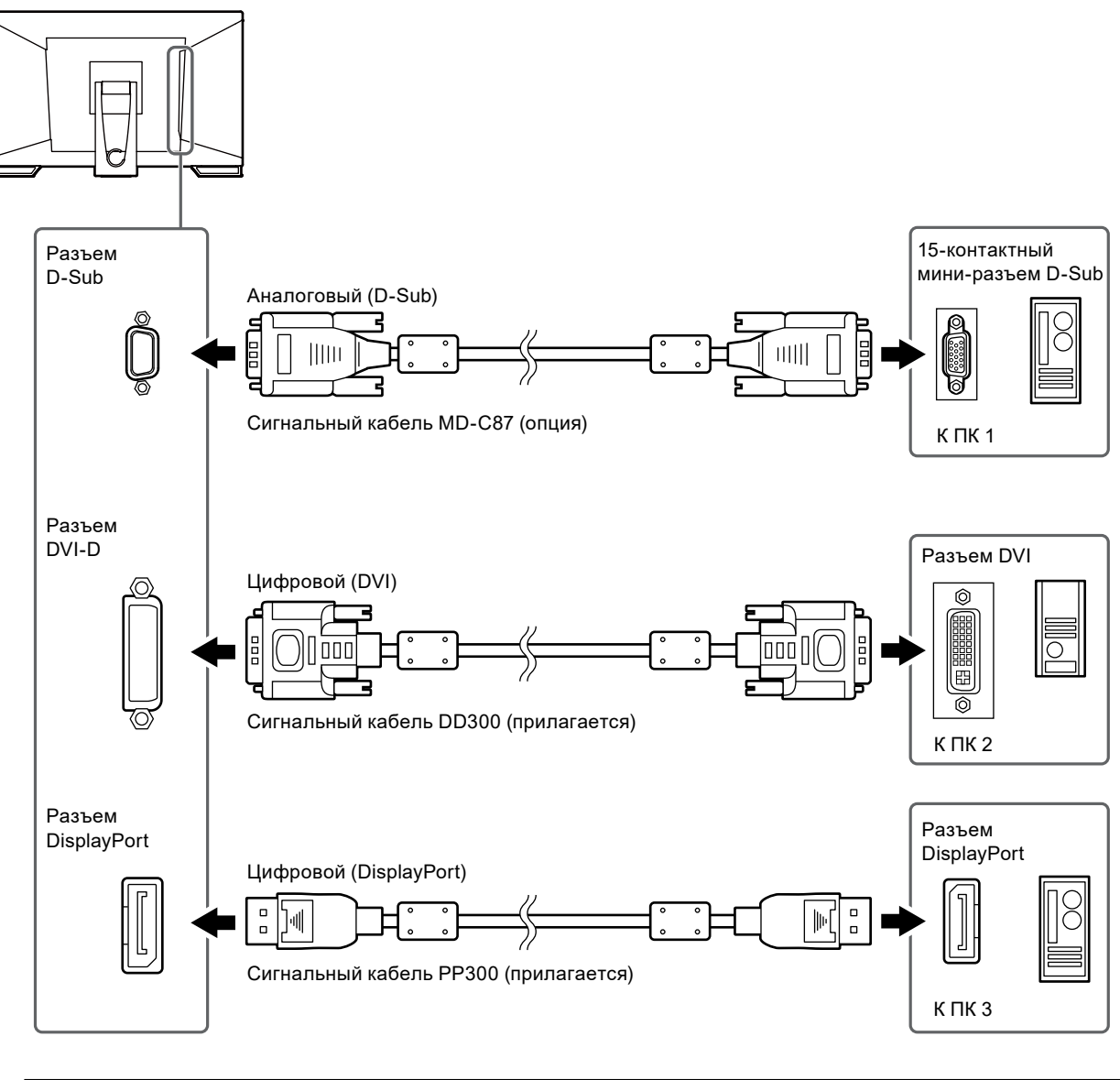

**Внимание**

• Сенсорная панель работает только на мониторе, подключенном через USB.

# **5-3. Основные настройки по умолчанию**

## **●Color Mode (Цветовой режим)**

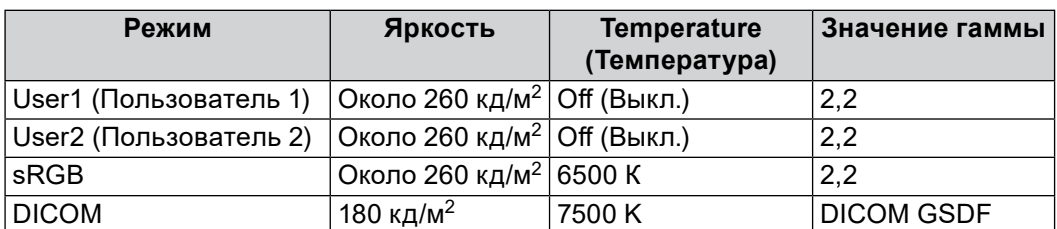

## **●Прочие**

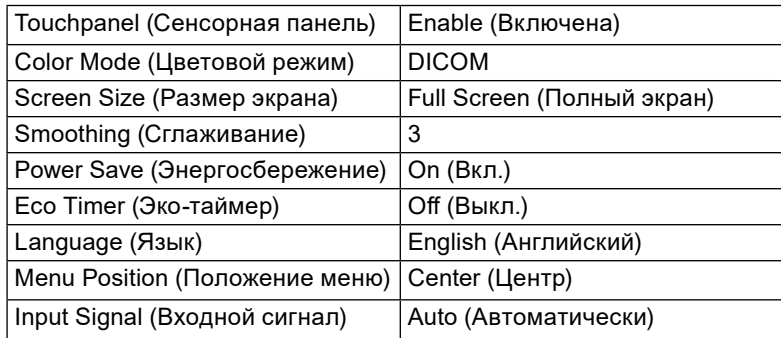

# **Приложение**

# **Товарный знак**

Термины HDMI и HDMI High-Definition Multimedia Interface, а также логотип HDMI являются товарными знаками или зарегистрированными товарными знаками компании HDMI Licensing, LLC в Соединенных Штатах Америки и других странах.

Логотип DisplayPort Compliance и VESA – зарегистрированные товарные знаки ассоциации Video Electronics Standards Association.

Логотип SuperSpeed USB Trident — зарегистрированный товарный знак USB Implementers Forum, Inc.

DICOM – зарегистрированный товарный знак Национальной ассоциации производителей электрооборудования для публикаций ее стандартов, касающихся обмена цифровой медицинской информацией.

Kensington и MicroSaver — зарегистрированные товарные знаки корпорации ACCO Brands.

Thunderbolt является зарегистрированным товарным знаком корпорации Intel в США и/или других странах.

Microsoft и Windows являются зарегистрированными товарными знаками корпорации Майкрософт в США и других странах.

Adobe является зарегистрированным товарным знаком компании Adobe Systems Incorporated в США и других странах.

Apple, macOS, Mac OS, OS X, Macintosh и ColorSync являются зарегистрированными товарными знаками Apple Inc.

EIZO, EIZO Logo, ColorEdge, CuratOR, DuraVision, FlexScan, FORIS, RadiCS, RadiForce, RadiNET, Raptor и ScreenManager – зарегистрированные товарные знаки корпорации EIZO в Японии и других странах.

ColorEdge Tablet Controller, ColorNavigator, EcoView NET, EIZO EasyPIX, EIZO Monitor Configurator, EIZO ScreenSlicer, G-Ignition, i•Sound, Quick Color Match, RadiLight, Re/Vue, Screen Administrator, Screen InStyle и UniColor Pro являются товарными знаками EIZO Corporation.

Все остальные названия компаний и продуктов являются товарными знаками или зарегистрированными товарными знаками их владельцев.

## **Лицензия**

Используемый для данного изделия растровый шрифт разработан компанией Ricoh Industrial Solutions Inc.

# **ОГРАНИЧЕННАЯ ГАРАНТИЯ**

EIZO Corporation (называемая в дальнейшем «**EIZO**») и авторизированные EIZO дистрибуторы (называемые в дальнейшем «**Дистрибуторы**») гарантируют, в соответствии с условиями и пунктами этой ограниченной гарантии (называемой в дальнейшем «**Гарантия**»), первичному покупателю (называемому в дальнейшем «**Первоначальный покупатель**»), который приобрел у EIZO или Дистрибуторов продукт, указанный в этом документе (называемый в дальнейшем «**Продукт**»), что EIZO или Дистрибуторы на свое усмотрение либо бесплатно отремонтируют, либо бесплатно заменят Продукт, если Первоначальный покупатель признает в пределах Гарантийного срока (определенного ниже), что Продукт неисправен или он поврежден процессе нормального использования продукта в соответствии с описанием в инструкции по эксплуатации, прилагаемой к Продукту (называемой в дальнейшем «**Руководство пользователя**»).

Гарантийный период ограничен сроком три (3) года от даты приобретения Продукта (называемый в дальнейшем «**Гарантийный период**»). EIZO и Дистрибуторы не несут никакой ответственности и не берут обязательств относительно Продукта по отношению к Первоначальному покупателю или по отношению к любым третьим сторонам, кроме обязательств, оговоренных в этой Гарантии.

Компания EIZO и дистрибьюторы прекращают поставку и хранение любых запчастей продукта (за исключением образцов для разработки) по истечении семи (7) лет после прекращения выпуска продукта. В случае ремонта монитора EIZO и Дистрибьюторы будут использовать запчасти, которые соответствуют нашим стандартам QC (контроль качества). Если устройство невозможно отремонтировать из-за его состояния или отсутствия нужной детали, то вместо ремонта компания EIZO и ее дистрибьюторы могут предлагать замену неисправного устройства на устройство с аналогичными характеристиками.

Гарантия действительна только в странах или регионах, где расположены Дистрибуторы. Гарантия не ограничивает никакие законные права Первоначального покупателя.

Несмотря на другие условия этой Гарантии EIZO и Дистрибуторы не несут никаких обязательств согласно этой Гарантии в любом из перечисленных ниже случаев:

- (а) Любые дефекты Продукта, вызванные повреждениями при перевозке, модификацией, изменением, неправильным обращением, неправильным использованием, авариями, неправильной установкой, стихийными бедствиями, неправильным уходом и/или неправильным ремонтом третьей стороной, отличной от EIZO или Дистрибуторов;
- (б) Любые несовместимости Продукта из-за технических усовершенствований и/или изменения технических норм;
- (в) Любое повреждение датчика;
- (г) Любые дефекты Продукта, вызванные внешним оборудованием;
- (д) Любые дефекты Продукта, при которых оригинальный серийный номер был изменен или удален;
- (е) Любые естественные ухудшения продукта, в частности, вызванные износом расходных частей, принадлежностей и/или приспособлений (например, кнопок, вращающихся частей, кабелей, Руководства пользователя и т.д.);
- (ж) Любые деформации, изменения цвета и/или коробления внешней поверхности продукта, включая поверхность панели ЖКД;
- (з) Любые дефекты Продукта, вызванные внешним оборудованием;
- (и) Любые дефекты Продукта, вызванные протеканием батарейки; и
- (к) Любые ухудшения работы дисплея, вызванные изнашиванием невосстановимых частей, таких как панель ЖКД и/ или подсветка и т.д. (например, изменение в яркости, изменение в равномерности яркости, изменение в цветности, изменение в равномерности цветности, изменение в пикселах, включая выгоревшие пикселы и т.д.).

Чтобы получить техническое обслуживание в рамках Гарантии, Первоначальный покупатель должен доставить Продукт местному Дистрибутору, оплатив перевозку, в его оригинальной упаковке или в другой соответствующей упаковке, обеспечивающей равноценную степень защиты, принимая во внимание риск повреждения и/или утерю при транспортировке. При запросе технического обслуживания в рамках Гарантии Первоначальный покупатель должен предоставить свидетельство покупки продукта и даты покупки.

Гарантийный период для любого замененного и/или отремонтированного продукта в рамках Гарантии истекает в конце завершения срока действия оригинального Гарантийного периода.

EIZO ИЛИ ДИСТРИБУТОРЫ НЕ НЕСУТ ОТВЕТСТВЕННОСТИ ЗА ЛЮБЫЕ ПОВРЕЖДЕНИЯ ИЛИ УТЕРЮ ДАННЫХ ИЛИ ДРУГОЙ ИНФОРМАЦИИ, ХРАНЯЩИХСЯ НА КАКИХ-ЛИБО НОСИТЕЛЯХ ИНФОРМАЦИИ ИЛИ НА ЛЮБЫХ ДРУГИХ ЧАСТЯХ ПРОДУКТА, КОТОРЫЙ ВОЗВРАЩЕН EIZO ИЛИ ДИСТРИБУТОРАМ ДЛЯ РЕМОНТА.

EIZO И ДИСТРИБУТОРЫ НЕ ДАЮТ НИКАКОЙ ДАЛЬНЕЙШЕЙ ГАРАНТИИ, ВЫРАЖЕННОЙ ИЛИ ПОДРАЗУМЕВАЕМОЙ, ОТНОСИТЕЛЬНО ПРОДУКТА И ЕГО КАЧЕСТВА, ТЕХНИЧЕСКИХ ХАРАКТЕРИСТИК, ТОВАРНОСТИ ИЛИ СООТВЕТСТВИЯ ДЛЯ КАКОГО-ЛИБО ОПРЕДЕЛЕННОГО ИСПОЛЬЗОВАНИЯ. НИ ПРИ КАКИХ УСЛОВИЯХ EIZO ИЛИ ДИСТРИБУТОРЫ НЕ НЕСУТ ОТВЕТСТВЕННОСТИ ЗА ЛЮБОЙ СЛУЧАЙНЫЙ, КОСВЕННЫЙ, СПЕЦИАЛЬНЫЙ, ПОБОЧНЫЙ ИЛИ ИНОЙ УЩЕРБ (ВКЛЮЧАЯ, БЕЗ ОГРАНИЧЕНИЙ, УЩЕРБ ИЗ-ЗА НЕПОЛУЧЕННОЙ ПРИБЫЛИ, ПРЕРЫВАНИЯ БИЗНЕСА, ПОТЕРИ КОММЕРЧЕСКОЙ ИНФОРМАЦИИ ИЛИ ЛЮБЫЕ ДРУГИЕ ФИНАНСОВЫЕ ПОТЕРИ), ВОЗНИКШИЙ ИЗ-ЗА ИСПОЛЬЗОВАНИЯ ИЛИ НЕВОЗМОЖНОСТИ ИСПОЛЬЗОВАТЬ ПРОДУКТ ИЛИ В ЛЮБОЙ ДРУГОЙ СВЯЗИ С ПРОДУКТОМ, ЛИБО ОСНОВАННЫЙ НА КОНТРАКТНЫХ ОТНОШЕНИЯХ, ГРАЖДАНСКИХ ПРАВОНАРУШЕНИЯХ, НЕБРЕЖНОСТИ, ПРИЧИНЕНИЯ УЩЕРБА ТРЕТЬЕИ СТОРОНЕ ИЛИ ЧЕМ-ЛИБО ЕЩЕ, ДАЖЕ ЕСЛИ EIZO ИЛИ ДИСТРИБУТОРЫ БЫЛИ УВЕДОМЛЕНЫ О ВОЗМОЖНОСТИ ТАКОГО УЩЕРБА. ЭТО ИСКЛЮЧЕНИЕ ТАКЖЕ ВКЛЮЧАЕТ ЛЮБЫЕ ОБЯЗАТЕЛЬСТВА, КОТОРЫЕ МОГУТ ВОЗНИКНУТЬ В РЕЗУЛЬТАТЕ ТРЕБОВАНИЙ ТРЕТЬЕЙ СТОРОНЫ В ОТНОШЕНИИ ПЕРВОНАЧАЛЬНОГО ПОКУПАТЕЛЯ. СУЩЕСТВОМ ЭТОГО ПОЛОЖЕНИЯ ЯВЛЯЕТСЯ ОГРАНИЧЕНИЕ ПОТЕНЦИАЛЬНОЙ ОТВЕТСТВЕННОСТИ EIZO И ДИСТРИБУТОРОВ, ВОЗНИКАЮЩЕЙ ИЗ-ЗА ЭТОЙ ОГРАНИЧЕННОЙ ГАРАНТИИ И/ИЛИ ПРОДАЖ.

# **Сведения по утилизации**

## **Recycling Information**

This product, when disposed of, is supposed to be collected and recycled according to your country's legislation to reduce environmental burden. When you dispose of this product, please contact a distributor or an affiliate in your country.

The contact addressees are listed on the EIZO website below. [www.eizoglobal.com](http://www.eizoglobal.com)

For recycling information for customers in Switzerland, please refer to the following website. [www.swico.ch](https://www.swico.ch/)

## **Informationen zum Thema Recycling**

Dieses Produkt muss gemäß den Vorschriften Ihres Landes zur Entlastung der Umwelt recyclet werden. Wenden Sie sich bei der Entsorgung dieses Produkts an einen Verteiler oder eine Tochtergesellschaft in Ihrem Land. Die Adressen zur Kontaktaufnahme sind auf der unten angegebenen Website von EIZO aufgeführt. [www.eizoglobal.com](http://www.eizoglobal.com)

Kunden in der Schweiz entnehmen Informationen zum Recycling der folgenden Website: [www.swico.ch](https://www.swico.ch/)

## **Informations sur le recyclage**

Ce produit doit être jeté aux points de collecte prévus à cet effet et recyclé conformément à la législation de votre pays, afin de réduire l'impact sur l'environnement. Lorsque vous jetez ce produit, veuillez contacter un distributeur ou une société affiliée de votre pays.

Les adresses des distributeurs sont répertoriées sur le site Web EIZO ci-dessous. [www.eizoglobal.com](http://www.eizoglobal.com)

Pour les clients en Suisse, veuillez consulter le site Web suivant afin d'obtenir des informations sur le recyclage. [www.swico.ch](https://www.swico.ch/)

## **Información sobre reciclaje**

Este producto debe desecharse y reciclarse según la legislación del país para reducir el impacto medioambiental. Cuando desee deshacerse de este producto, póngase en contacto con un distribuidor o una filial de su país. Encontrará las direcciones de contacto en el sitio web de EIZO que se indica a continuación. [www.eizoglobal.com](http://www.eizoglobal.com)

## **Informazioni sul riciclaggio**

Per lo smaltimento e il riciclaggio del presente prodotto, attenersi alle normative vigenti nel proprio paese per ridurre l'impatto ambientale. Per lo smaltimento, rivolgersi ad un distributore o un affiliato presenti nel proprio paese. Gli indirizzi sono elencati nel sito Web EIZO riportato di seguito. [www.eizoglobal.com](http://www.eizoglobal.com)

Per informazioni sul riciclaggio per i clienti in Svizzera, consultare il sito Web riportato di seguito. [www.swico.ch](https://www.swico.ch/)

## **Återvinningsinformation**

När denna produkt kasseras ska den hanteras och återvinnas enligt landets föreskrifter för att reducera miljöpåverkan. När du kasserar produkten ska du kontakta en distributör eller representant i ditt land. Kontaktadresserna listas på EIZO-webbplatsen nedan. [www.eizoglobal.com](http://www.eizoglobal.com)

## **Πληροφορίες ανακύκλωσης**

Το προϊόν αυτό, όταν απορρίπτεται, πρέπει να συλλέγεται και να ανακυκλώνεται σύμφωνα με τη νομοθεσία της χώρας σας έτσι ώστε να μην επιβαρύνει το περιβάλλον. Για να απορρίψετε το προϊόν, επικοινωνήστε με έναν αντιπρόσωπο ή μια θυγατρική εταιρεία στη χώρα σας.

Οι διευθύνσεις επικοινωνίας αναγράφονται στην τοποθεσία web της EIZO παρακάτω. [www.eizoglobal.com](http://www.eizoglobal.com)

### **Сведения по утилизации**

По истечении срока службы данного продукта его следует принести на сборный пункт и утилизировать в соответствии с действующими предписаниями в вашей стране, чтобы уменьшить вредное воздействие на окружающую среду. Прежде чем выбросить данный продукт, обратитесь к дистрибьютору или в местное представительство компании в вашей стране.

Контактные адреса можно найти на веб-узле EIZO.

[www.eizoglobal.com](http://www.eizoglobal.com)

## **Informatie over recycling**

Wanneer u dit product wilt weggooien, moet het uit milieu-overwegingen worden verzameld en gerecycled volgens de betreffende wetgeving van uw land. Wanneer u dit product wilt weggooien, moet u contact opnemen met een distributeur of een partner in uw land.

De contactadressen worden vermeld op de volgende EIZO-website. [www.eizoglobal.com](http://www.eizoglobal.com)

## **Informação sobre reciclagem**

Este produto, quando o deitar fora, deve ser recolhido e reciclado de acordo com a legislação do seu país para reduzir a poluição. Quando deitar fora este produto, contacte um distribuidor ou uma filial no seu país. Os endereços de contacto estão listados no website do EIZO, abaixo. [www.eizoglobal.com](http://www.eizoglobal.com)

## **Oplysninger om genbrug**

Dette produkt forventes ved bortskaffelse at blive indsamlet og genbrugt i overensstemmelse med lovgivningen i dit land for at reducere belastningen af miljøet. Når du bortskaffer denne produkt, skal du kontakte en distributør eller et tilknyttet selskab i dit land.

Adresserne på kontaktpersonerne er angivet på EIZO's websted nedenfor. [www.eizoglobal.com](http://www.eizoglobal.com)

## **Kierrätystä koskevia tietoja**

Tuote tulee hävittää kierrättämällä maan lainsäädännön mukaisesti ympäristön kuormittumisen vähentämiseksi. Kun hävität tuotteen, ota yhteyttä jälleenmyyjään tai tytäryhtiöön maassasi. Yhteystiedot löytyvät EIZOn Internet-sivustolta. [www.eizoglobal.com](http://www.eizoglobal.com)

## **Wykorzystanie surowców wtórnych**

Ten produkt po zużyciu powinien być zbierany i przetwarzany zgodnie z krajowymi przepisami dotyczącymi ochrony środowiska. Wyrzucając ten produkt, należy skontaktować się z lokalnym dystrybutorem lub partnerem. Adresy kontaktowe można znaleźć we wskazanej poniżej witrynie internetowej firmy EIZO. [www.eizoglobal.com](http://www.eizoglobal.com)

## **Informace o recyklaci**

Při likvidaci produktu musí být produkt vyzvednut a recyklován podle zákonů příslušné země, aby nedocházelo k zatěžování životního prostředí. Zbavujete-li se produktu, kontaktujte distributora nebo pobočku ve své zemi. Kontaktní adresy jsou uvedeny na následující webové stránce společnosti EIZO. [www.eizoglobal.com](http://www.eizoglobal.com)

## **Ringlussevõtu alane teave**

Keskkonnakoormuse vähendamiseks tuleks kasutatud tooted kokku koguda ja võtta ringlusse vastavalt teie riigi seadustele. Kui kõrvaldate käesoleva toote, võtke palun ühendust turustaja või filiaaliga oma riigis. Kontaktisikud on toodud EIZO veebilehel järgmisel aadressil: [www.eizoglobal.com](http://www.eizoglobal.com)

## **Újrahasznosítási információ**

Jelen terméket, amikor eldobjuk, az illető ország törvényei alapján kell összegyűjteni és újrahasznosítani, hogy csökkentsük a környezet terhelését. Amikor ezt a terméket eldobja, kérjük lépjen kapcsolatba egy országon belüli forgalmazóval vagy társvállalkozással.

A kapcsolat címei az EIZO alábbi weboldalán találhatók felsorolva: [www.eizoglobal.com](http://www.eizoglobal.com)

## **Podatki o recikliranju**

Ob koncu uporabe odslužen izdelek izročite na zbirno mesto za recikliranje v skladu z okoljevarstveno zakonodajo vaše države. Prosimo, da se pri odstranjevanju izdelka obrnete na lokalnega distributerja ali podružnico. Kontaktni naslovi so objavljeni na spodaj navedenih spletnih straneh EIZO: [www.eizoglobal.com](http://www.eizoglobal.com)

## **Informácie o recyklácii**

Pri likvidácii musí byť tento výrobok recyklovaný v súlade s legislatívou vašej krajiny, aby sa znížilo zaťaženie životného prostredia. Keď sa chcete zbaviť tohto výrobku, kontaktujte prosím distribútora alebo pobočku vo vašej krajine. Zoznam kontaktných adries je uvedený na nasledovnej webovej stránke firmy EIZO: [www.eizoglobal.com](http://www.eizoglobal.com)

## **Pārstrādes informācija**

Utilizējot šo produktu, tā savākšana un pārstrāde veicama atbilstoši jūsu valsts likumdošanas prasībām attiecībā uz slodzes uz vidi samazināšanu. Lai veiktu šī produkta utilizāciju, sazinieties ar izplatītāju vai pārstāvniecību jūsu valstī. Kontaktadreses ir norādītas zemāk minētajā EIZO tīmekļa vietnē. [www.eizoglobal.com](http://www.eizoglobal.com)

## **Informacija apie grąžinamąjį perdirbimą**

Šalinant (išmetant) šiuos gaminius juos reikia surinkti ir perdirbti grąžinamuoju būdu pagal jūsų šalies teisės aktus, siekiant sumažinti aplinkos teršimą. Kai reikia išmesti šį gaminį, kreipkitės į jūsų šalyje veikiančią gaminių pardavimo atstovybę arba jos filialą.

Kontaktiniai adresatai nurodyti EIZO interneto svetainėje. [www.eizoglobal.com](http://www.eizoglobal.com)

## **Информация относно рециклиране**

При изхвърлянето на този продукт се предлага събирането и рециклирането му съобразно законите на вашата страна за да се намали замърсяването на околната среда. Когато искате да се освободите от този продукт, моля свържете се с търговския му представител или със съответните органи отговарящи за това във вашата страна.

Данните за връзка с нас са описани на следния Интернет сайт на EIZO: [www.eizoglobal.com](http://www.eizoglobal.com)

## **Informaţie referitoare la reciclare**

Acest produs, când debarasat, trebuie colectat şi reciclat conform legislaţiei ţării rspective ca să reducem sarcina mediului. Când se debarasează de acest produs, vă rugăm să contactați un distribuitor sau un afiliat al tării respective. Adresele de contact le găsiți pe pagina de web al EIZO: [www.eizoglobal.com](http://www.eizoglobal.com)

## معلومات عن اعادة التدوير

عند التخلص من هذا المنتج، من الضروري تجميعه واعادة تدويره وفقاً للقوانين المتبعة في بلدك لتقليل العبء المسلط على البيئة. عندما تتخلص من هذا المنتج، يرجى الاتصال بموزع أو طرف منتسب إليه في بلدك. عناوين الاتصال مدرجة في موقع ايزو EIZO ادناه على شبكة الانترنت.

[www.eizoglobal.com](http://www.eizoglobal.com)

## **Geri Dönüşüm Bilgisi**

Bu ürünün, atılacağı zaman, ülkenizin çevre kirliliğinin azaltılması konusundaki mevzuatına göre toplanması ve yeniden değerlendirilmesi gerekmektedir. Ürünü atacağınız zaman lütfen ülkenizdeki bir distribütör veya ilgili kuruluşla temasa geçiniz.

İrtibat adresleri aşağıdaki EIZO web sitesinde verilmiştir. [www.eizoglobal.com](http://www.eizoglobal.com)

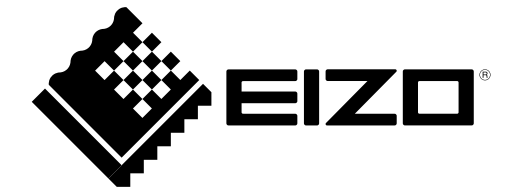

03V26947C1 IM-MS236WT